# **Panasonic**

# **Operating Instructions**

**Air Conditioner** 

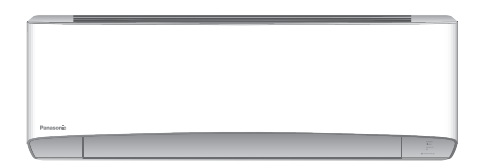

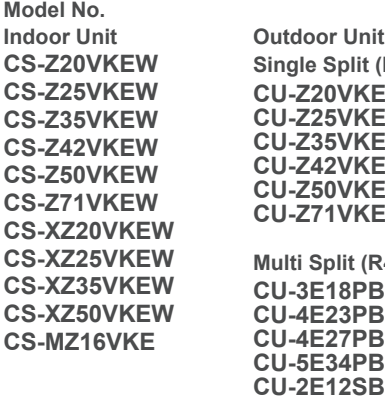

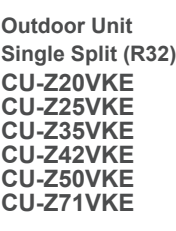

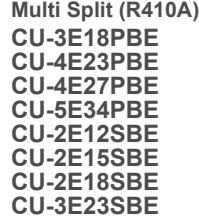

**Multi Split (R32) CU-2Z35TBE CU-2Z41TBE CU-2Z50TBE CU-3Z52TBE CU-3Z68TBE CU-4Z68TBE CU-4Z80TBE CU-5Z90TBE**

 $\in$ 

#### **Bedienungsanleitung Klimagerät**

Bevor Sie das Gerät in Betrieb nehmen, lesen Sie bitte diese Bedienungsanleitung aufmerksam durch und bewahren Sie sie als künftige Referenz auf.

Das mitgelieferte Installationshandbuch sollte aufbewahrt und vor der Installation vom Installateur gelesen werden.

Die Fernbedienung ist im Innengerät verpackt und wird vor der Installation durch den Installateur entfernt.

#### **Istruzioni di funzionamento Condizionatore d'aria**

38-73

2-37

Deutsch

taliano

74-109

Prima di utilizzare l'unità, leggere attentamente le istruzioni e conservare questo opuscolo per potervi fare riferimento in futuro.

Le istruzioni per l'installazione fornite in dotazione devono essere conservate e lette dall'installatore prima dell'installazione. Il telecomando si trova nell'unità interna e deve essere rimosso dall'installatore prima dell'installazione.

#### **Handleiding Airconditioner**

Lees voor u het apparaat gebruikt deze gebruikshandleiding grondig en bewaar deze voor toekomstig gebruik. De bijgevoegde installatiehandleiding moet door de installateur worden bewaard en gelezen vóór de installatie. De afstandsbediening is in de binnenunit verpakt en moet vóór de installatie door de installateur worden verwijderd.

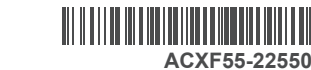

Ein neuer, integrierter Netzwerkadapter ermöglicht Ihnen die Steuerung Ihrer Wärmepumpe von jedem Standort aus.

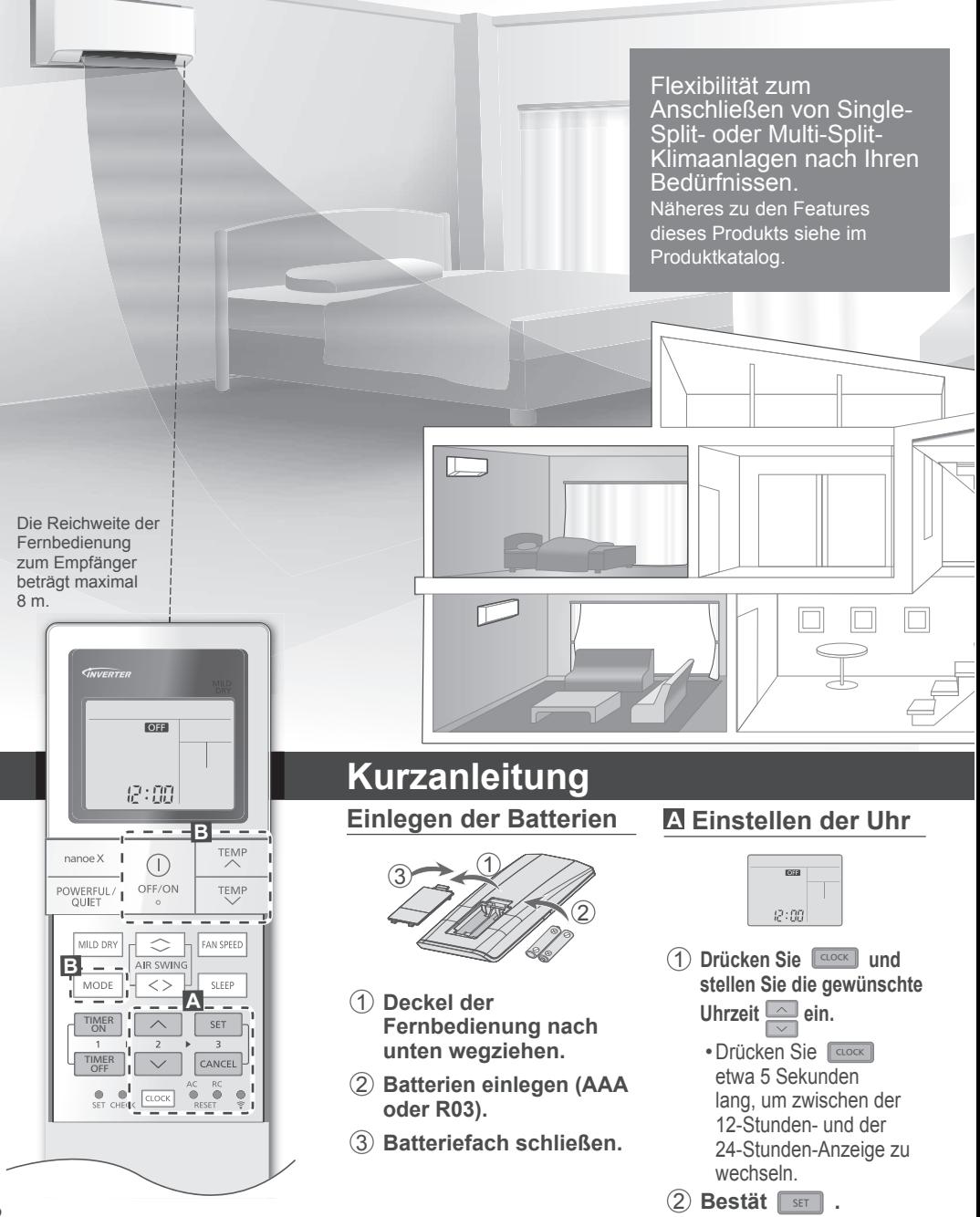

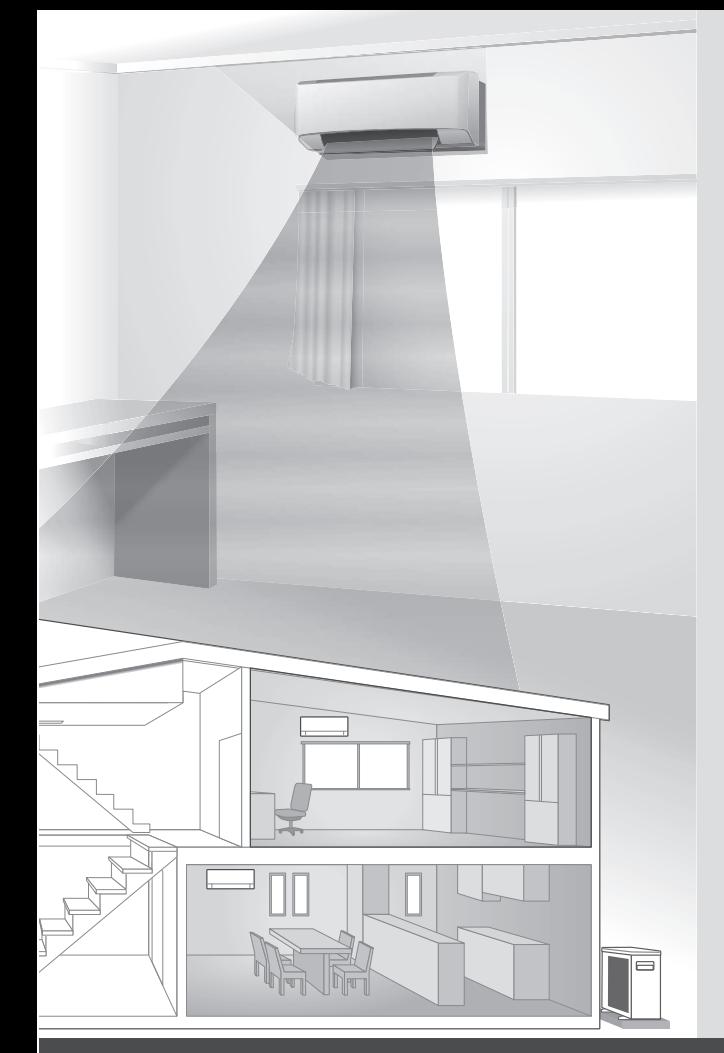

Wir danken Ihnen für den Kauf Ihres Panasonic-Klimageräts.

# **Inhalt**

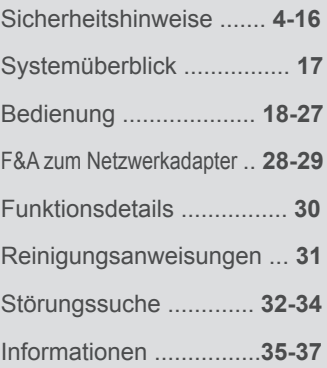

### **Zubehör**

- Fernbedienung
- 2 Batterien des Typs AAA bzw. R03
- Fernbedienungshalter
- 2 Schrauben für
- Fernbedienungshalter

Die Abbildungen in diesem Handbuch dienen nur Erläuterungszwecken und können sich von dem tatsächlichen Gerät unterscheiden. Sie können durch künftige Verbesserungen am Gerät ohne vorherige Ankündigung geändert werden.

### **B Grundlegender Betrieb**

**,**

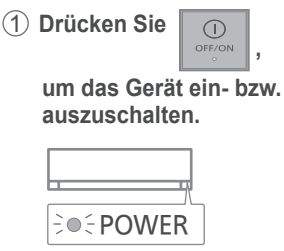

• Achten Sie darauf, dass auf der Anzeige **OH** erscheinen muss, bevor Sie das Gerät einschalten können.

2 **Drücken Sie** MODE **, um den gewünschten** 

**Modus zu wählen.**

**DRY COOL**  $\blacktriangleright$  AUTO  $\longrightarrow$  HEAT  $\cdot$  3 **Gewünschte Temperatur einstellen.**

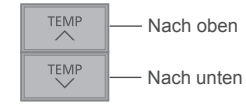

Einstellbereich: 16,0 °C ~ 30,0 °C /  $60 °F \sim 86 °F$ .

• Um die Temperaturanzeige zwischen °C und °F zu wechseln, ist  $\boxed{\smile}$  ca. 10 Sekunden lang zu drücken.

# Sicherheitshinweise

Um Personen- oder Geräteschäden zu vermeiden, sind die nachfolgend aufgeführten Sicherheitshinweise zu beachten:

Die verwendeten Warnhinweise untergliedern sich entsprechend ihrer Wichtigkeit wie folgt:

Dieses Gerät ist nicht für die Verwendung durch die allgemeine Öffentlichkeit gedacht.

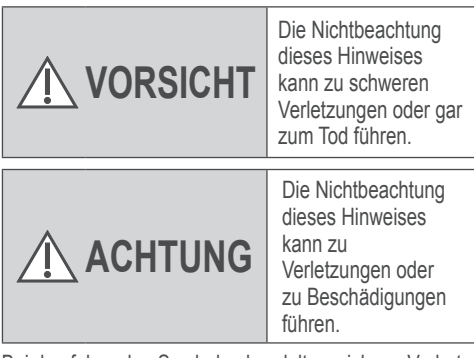

Bei den folgenden Symbolen handelt es sich um Verbote bzw. Gebote:

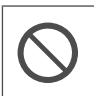

Dieses Symbol weist darauf hin, dass eine bestimmte Tätigkeit NICHT durchgeführt werden darf.

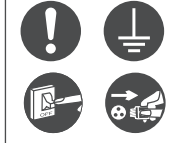

Diese Symbole weisen darauf hin, dass bestimmte Tätigkeiten durchgeführt werden MÜSSEN.

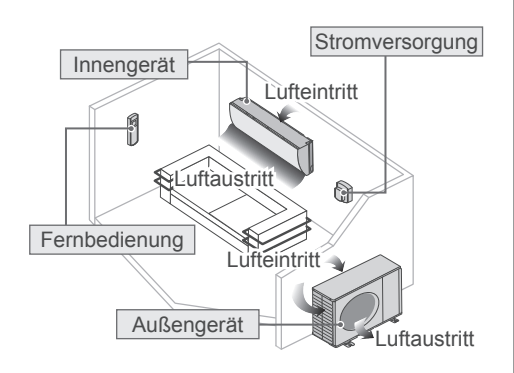

# **VORSICHT**

# **Innen- und Außengerät**

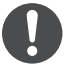

Dieses Gerät kann von Kindern ab 8 Jahren sowie Personen verwendet werden, welche eingeschränkte körperliche, sensorische oder geistige Fähigkeiten aufweisen bzw. fehlende Erfahrung und Kenntnis im Umgang mit diesem Gerät haben, wenn sie zuerst auf sichere Weise instruiert wurden oder während der Gerätebedienung beaufsichtigt werden und die damit verbundenen Gefahren verstanden haben.

Kinder sollten nicht mit dem Gerät spielen. Reinigung und Benutzerwartung sollten nur von Kindern durchgeführt werden, wenn diese dabei beaufsichtigt werden.

Bitten wenden Sie sich an einen Fachhändler oder Kundendienst, um die Einbauteile reinigen zu lassen, und wenn das Gerät repariert, montiert, ausgebaut oder neu installiert werden soll. Eine unsachgemäße Installation und Handhabung kann elektrische Schläge oder Brände verursachen oder dazu führen, dass Wasser aus dem Gerät tropft.

Zur Verwendung des korrekten Kältemittels wenden Sie sich an Ihren Fachhändler bzw. Kundendienst. Durch den Einsatz eines anderen als des angegebenen Kältemittels kann das Produkt beschädigt werden oder gar Verletzungen hervorrufen.

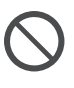

Verwenden Sie nur die vom Hersteller empfohlenen Mittel zum Beschleunigen der Entfrostung und für die Reinigung. Durch den Einsatz ungeeigneter Verfahren oder die Verwendung inkompatibler Materialien können Beschädigungen des Produkts, Explosionen und ernsthafte Verletzungen hervorgerufen werden.

Stellen Sie das Gerät nicht in einer potenziell explosiven oder entflammbaren Atmosphäre auf. Bei Nichtbeachtung kann es zu Bränden kommen.

Fassen Sie nicht in das Innen- oder Außengerät und stecken Sie auch keine Gegenstände hinein, drehende Teile könnten sonst zu Verletzungen führen.

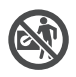

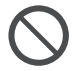

#### Fassen Sie bei Gewittern nicht das Außengerät an, da die Gefahr von Stromschlägen besteht.

Halten Sie sich nicht zu lange im kalten Luftstrom auf.

Stellen oder setzen Sie sich nicht auf das Außengerät, Sie könnten herunterfallen und sich verletzen.

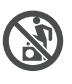

### **Fernbedienung**

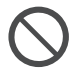

Kinder sollten Sie nicht mit der Fernbedienung spielen lassen, da sonst die Gefahr besteht, dass sie Batterien verschlucken könnten.

# **Netzwerkadapter (aktiviert)**

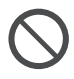

Verwenden Sie das Innengerät nicht in der Nähe von medizinischen Geräten oder automatischen Kontrollgeräten (automatischen Türen, Brandmeldegeräten usw.). (Funkwellen vom Innengerät können das Gerät

stören und zu Fehlfunktionen führen.)

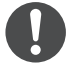

Halten Sie sich bei einem Herzschrittmacher mindestens 15 cm von der Inneneinheit entfernt.

(Die Funkwellen der Inneneinheit können die Funktion des Schrittmachers beeinträchtigen)

Beachten Sie Folgendes, um eine Überhitzung, Feuer oder Stromschläge zu vermeiden: • Schließen Sie keine anderen elektrischen Geräte zusammen mit dem Klimagerät an. • Das Klimagerät darf nicht mit nassen oder feuchten Händen bedient werden. • Das Netzkabel darf nicht geknickt werden. • Das Klimagerät darf nicht durch Einstecken oder Herausziehen des eventuell vorhandenen Steckers ein- bzw.

### **Stromversorgung**

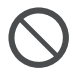

Verwenden Sie keine modifizierten oder miteinander verbundenen oder nicht spezifizierten Netzkabel und auch keine Verlängerungskabel, um Überhitzung und Brandgefahr zu vermeiden.

ausgeschaltet werden.

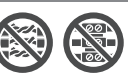

Bei Beschädigung des Netzkabels muss das Kabel durch den Hersteller, seinen Kundendienst oder eine entsprechend autorisierte Person ausgewechselt werden, um eine Gefährdung für Personen zu vermeiden.

Es wird dringend empfohlen, das Klimagerät zusätzlich mit einem FI-Schutzschalter zu versehen, um Stromschläge oder Brände zu vermeiden.

Beachten Sie Folgendes, um eine Überhitzung, Feuer oder Stromschläge zu vermeiden:

- Stecken Sie den eventuell vorhandenen Netzstecker richtig in die Steckdose.
- Staub auf dem eventuell vorhandenen Stecker sollte regelmäßig mit einem trockenen Tuch weggewischt werden.

Im Fall einer Funktionsstörung oder einer Fehlfunktion ist das Produkt auszuschalten und der Netz stecker zu ziehen bzw. der Sicherungsautomat zu öffnen (Gefahr von Rauchbildung, Feuer oder elektrischen Schlägen)

Beispiele für Funktionsstörungen bzw. Fehlfunktionen

- Der Fehlerstrom-Schutzschalter löst häufig aus.
- Es riecht verbrannt.
- Ungewöhnliche Geräusche oder Vibrationen.
- Wasser tropft aus dem Innengerät.
- Das Netzkabel bzw. der Netzstecker wird ungewöhnlich warm.
- Die Ventilatordrehzahl wird nicht geregelt.
- Das Gerät bleibt sofort stehen, wenn es eingeschaltet wird.
- Der Ventilator bleibt nicht stehen, wenn das Gerät abgeschaltet wird.

Wenden Sie sich für Wartungs- und Reparaturarbeiten umgehend an Ihren Fachhändler.

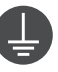

Dieses Gerät muss geerdet sein, um Stromschläge oder Brände zu vermeiden.

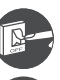

Um Stromschläge zu vermeiden, schalten Sie das Gerät aus und unterbrechen Sie die Stromversorgung,

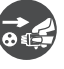

- bevor das Gerät gereinigt oder gewartet wird,

wenn das Gerät längere Zeit außer Betrieb genommen werden soll, oder

- wenn starke Gewitter herrschen.

# Sicherheitshinweise

# **ACHTUNG**

### **Innen- und Außengerät**

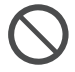

Um Beschädigungen oder eine Korrosion des Geräts zu vermeiden, reinigen Sie das Innengerät nicht mit Wasser, Benzin, Verdünner oder Scheuerpulver.

Verwenden Sie das Gerät nicht zum Kühlen von Präzisionsgeräten, Nahrung, Tieren, Pflanzen, Kunstwerken oder ähnlichen Objekten, da diese sonst in Mitleidenschaft gezogen werden könnten.

Um eine Ausbreitung von Feuer zu vermeiden, dürfen keine Verbrennungsgeräte in den Luftstrom des Geräts gestellt werden.

Um Unterkühlungen zu vermeiden, sollten Haustiere oder Pflanzen nicht direkt dem Luftstrom ausgesetzt werden.

Fassen Sie nicht die scharfkantigen Aluminiumlamellen an, Sie könnten sich sonst verletzen.

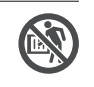

Das Klimagerät darf nicht eingeschaltet sein, wenn der Fußboden gewachst wird. Belüften Sie den Raum nach dem Wachsen sorgfältig, bevor Sie das Gerät einschalten.

Um Beschädigungen des Geräts zu vermeiden, sollte es nicht in fett- und rauchhaltigen Bereichen montiert werden.

Um Verletzungen zu vermeiden, darf das Gerät nicht zu Reinigungszwecken auseinandergebaut werden.

Steigen Sie nicht auf eine instabile Unterlage, wenn Sie das Gerät reinigen, sonst besteht Verletzungsgefahr.

Stellen Sie keine Vase oder andere Wassergefäße auf das Gerät. Ansonsten könnte Wasser in das Gerät gelangen und die Isolierung beeinträchtigen, was zu Stromschlägen führen könnte.

Während des Betriebs sollte vermieden werden, Fenster bzw. Türen längere Zeit offen zu halten, da es anderenfalls zu einem ineffizienten Energieverbrauch und unangenehmen Temperaturschwankungen kommen kann.

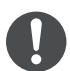

Um ein Austreten von Wasser zu verhindern, ist darauf zu achten, dass die Kondensatleitung

- fachgerecht angeschlossen wird,
- nicht direkt in einen Abfluss geführt wird, bei dem Rückstaugefahr besteht,
- nicht in einen mit Wasser gefüllten Behälter geführt wird.

Nach einer längeren Nutzung von Kaminen oder ähnlichem sollte der Raum regelmäßig gelüftet werden.

Nach einer langen Nutzungsdauer ist zu kontrollieren, ob die Montagehalterung noch einwandfrei ist, damit das Gerät nicht herunterfällt.

# **Fernbedienung**

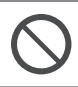

Es sollten keine wiederaufladbaren Ni-Cd-Akkus verwendet werden. Diese könnten die Fernbedienung beschädigen.

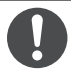

Beachten Sie Folgendes, um Fehlfunktionen oder eine Beschädigung der Fernbedienung zu vermeiden:

- Nehmen Sie die Batterien aus dem Batteriefach, wenn die Fernbedienung längere Zeit nicht benutzt wird.
- Es sind stets neue Batterien gleichen Typs einzulegen, wobei die Polarität zu beachten ist.

# **Netzwerkadapter (aktiviert)**

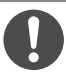

Überprüfen Sie die folgenden Anforderungen im Voraus (Zu Hause):

- Stecken Sie das Netzteil richtig in die Steckdose. Stellen Sie sicher, dass die Stromversorgung nicht verstaubt ist. (Dies kann zu Bränden aufgrund von Zündung durch schlechte Kontakte der Stromversorgung führen)
- Überprüfen Sie den Status der durch eine andere Person eingestellten Timer-Aktivierung.

(Ein unerwarteter Betrieb-Stopp-Vorgang kann den menschlichen Körper, Haustiere und Pflanzen schädigen)

• Es sollte keine Abnormalität in der Klimaanlage geben. Auch wenn es eine Änderung der Windrichtung gibt, sollten weder auf Personen noch auf Räume nachteilige Auswirkungen vorhanden sein. (Stellen Sie sicher, dass es keine Gegenstände gibt, die einfach fliegen oder fallen usw. Gegenstände, die aufgrund von Wind herunterfallen, können zu Bränden, Verletzungen usw. führen.)

Überprüfen Sie die folgenden Anforderungen vor und während des Betriebs von außen:

- Informieren Sie die Person im Inneren über die Betriebseinstellung der Klimaanlage. (Dies kann den menschlichen Körper durch plötzliche Änderungen der Außentemperatur und der Raumtemperatur schädigen)
	- Die Temperatureinstellung kann per Fernbedienung erfolgen.
	- -Wenn sich im Raum Kinder, körperlich beeinträchtigte Personen, ältere Personen usw. befinden, die die Temperatur nicht selbst regeln können, verwenden Sie diese Anwendung bitte nicht.
- Bitte überprüfen Sie die Einstellung und die Betriebsbedingungen. (Ein plötzlicher Wechsel der Außentemperatur kann den menschlichen Körper, Haustiere und Pflanzen schädigen.)

### **Stromversorgung**

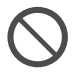

Um Stromschläge zu vermeiden, ziehen Sie den eventuell vorhandenen Stecker nicht am Netzkabel heraus.

# **VORSICHT**

# **Dieses Gerät ist mit R32**

**(schwaches brennbares Kältemittel) gefüllt**. Falls das Kältemittel ausläuft und einer externen Zündquelle ausgesetzt wird, besteht Brandgefahr.

### **Innen- und Außengerät**

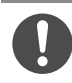

Das Gerät sollte in einem Raum mit einer Wohnfläche größer als Amin (m<sup>2</sup>) installiert und/oder betrieben werden. Es sollte von Zündquellen wie Hitze/Funken/offenen Flammen oder explosionsgefährdeten Bereichen wie Gasgeräten, Gaskochern, netzförmigen Gasversorgungssystemen oder Elektroküchengeräten usw. ferngehalten werden.(Bitte beachten Sie hierzu Tabelle A Montageanleitung Tabelle für Amin (m²))

Beachten Sie, dass das Kältemittel evtl. geruchlos ist. Daher wird dringend empfohlen, dass geeignete Gasmelder für brennbare Kältemittel vorhanden, betriebsbereit und in der Lage sind, vor Lecks zu warnen.

Halten Sie eventuell erforderliche Lüftungsöffnungen von Hindernissen frei.

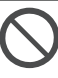

Unterlassen Sie es, das Gerät gewaltsam zu öffnen oder zu verbrennen, da es unter Druck steht. Setzen Sie das Gerät auch keinen heißen Temperaturen, Flammen, Funken oder anderen Zündquellen aus. Anderenfalls kann es explodieren und Verletzungen verursachen.

#### **Vorsichtsmaßnahmen für die Verwendung des Kältemittels vom Typ R32**

Die grundlegenden Installationsverfahren sind mit denen bei Modellen mit konventionellen Kältemitteln (R410A, R22) identisch.

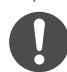

Da der Arbeitsdruck höher als bei Modellen mit dem Kältemittel R22 ist, gibt es einige gesonderte Rohrleitungen, Montageschritte und Wartungswerkzeuge. Insbesondere, wenn Sie ein Kältemittel-R22-Modell durch ein neues Kältemittel-R32-Modell ersetzen, tauschen Sie immer an der Außeneinheit die herkömmlichen Rohre und Überwurfmuttern durch die speziellen R32- und R410A-Rohrleitungen und -Überwurfmuttern aus.

Für R32 und R410A kann an der Außeneinheit und für das Rohr die gleiche Überwurfmutter verwendet werden.

Die Vermischung verschiedener Kältemittel in einem System ist untersagt. Modelle, die die Kältemittel R32 und R410A verwenden, haben einen unterschiedlichen Ladeanschluss-Gewindedurchmesser, um eine fehlerhafte Befüllung mit dem Kältemittel R22 zu verhindern und die Sicherheit zu erhöhen. Überprüfen Sie dies deshalb im Voraus. [Der Ladeanschluss-Gewindedurchmesser für R32 und R410A beträgt 1/2 Zoll.]

Es ist immer sicherzustellen, dass keine Fremdstoffe (Öl, Wasser usw.) in die Rohrleitungen eindringen. Versiegeln Sie darüber hinaus ordnungsgemäß die Öffnungen, wenn Sie die Rohrleitungen lagern, indem Sie sie zuklemmen, zukleben usw. (Die Handhabung von R32 ist mit der von R410A vergleichbar.)

• Betrieb, Wartung, Reparatur und Rückgewinnung des Kältemittels sollten von im Umgang mit brennbaren Kältemitteln geschultem und zertifiziertem Personal und entsprechend den Empfehlungen des Herstellers durchgeführt werden. Alle Personen, die ein System oder damit verbundene Systemteile bedienen, warten oder instand halten, müssen dafür geschult und zertifiziert sein.

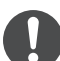

- Sämtliche Teile des Kühlkreislaufs (Verdampfer, Luftkühler, AHU, Kondensatoren oder Flüssigkeitssammler) sowie die Rohrleitungen dürfen sich nicht in der Nähe von Wärmequellen, offenen Flammen, Betriebsgasgeräten oder laufenden elektrischen Heizgeräten befinden.
- Der Benutzer/Eigentümer oder sein Bevollmächtigter muss die Alarme, die Gerätebeatmung und die Melder mindestens einmal jährlich, soweit nach nationalen Vorschriften erforderlich, regelmäßig überprüfen, um ihre ordnungsgemäße Funktion zu gewährleisten.
- Ein Betriebsbuch ist zu führen. Die Ergebnisse dieser Prüfungen sind im Betriebsbuch zu vermerken.
- Bei Lüftungen in besetzten Räumen ist zu prüfen, ob keine Behinderung vorliegt.
- Vor der Inbetriebnahme eines neuen Kältesystems sollte die für die Inbetriebnahme des Systems verantwortliche Person sicherstellen, dass geschultes und zertifiziertes Bedienpersonal anhand der Betriebsanleitung über den Aufbau, die Überwachung, den Betrieb und die Wartung des Kältesystems sowie die zu beachtenden Sicherheitsvorkehrungen und die Eigenschaften und Handhabung des verwendeten Kältemittels eingewiesen wird.
- Die allgemeinen Anforderungen an geschultes und zertifiziertes Personal sind nachfolgend angegeben:
	- a) Kenntnisse in puncto Gesetzgebung, Vorschriften und Normen im Zusammenhang mit brennbaren Kältemitteln,
	- b) Detaillierte Kenntnisse und Fähigkeiten zu folgenden Themen: Umgang mit brennbaren Kältemitteln, persönliche Schutzausrüstung, Verhinderung von Kältemittelaustritt, Umgang mit Flaschen, Befüllung, Lecksuche, Rückgewinnung und Entsorgung,

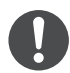

- c) Fähigkeit, die Anforderungen der nationalen Gesetzgebung sowie der Vorschriften und Normen zu verstehen und in der Praxis anzuwenden und
- d) Absolvieren einer kontinuierlichen Fortund Weiterbildung zur Aufrechterhaltung dieses Know-hows.
- e) Rohrleitungen von Klimageräten sind in Aufenthaltsbereichen so zu installieren, dass sie gegen unbeabsichtigte Beschädigungen während Betrieb und Wartung geschützt sind.
- f) Gegen übermäßige Vibrationen oder Pulsieren der Rohrleitungen sind geeignete Vorsichtsmaßnahmen zu ergreifen.
- g) Stellen Sie sicher, dass Schutzvorrichtungen, Kühlleitungen und Verbindungsstücke gegen schädliche Umwelteinflüsse geschützt sind (z. B. Gefahren wie Ansammeln und Einfrieren von Wasser in Entlastungsleitungen oder das Ansammeln von Schmutz und Ablagerungen).
- h) Ausdehnung und Kontraktion von langen Rohrleitungen in Kälteanlagen sind bei Auslegung und Installation (montiert und geschützt) so zu berücksichtigen, dass die Wahrscheinlichkeit eines hydraulischen Schlages mit Schäden an der Anlage minimiert wird.
- i) Schützen Sie die Kälteanlage vor Beschädigungen und Bruch aufgrund von Bewegung von Möbeln oder Umbauten.
- j) Um sicherzustellen, dass keine Undichtigkeiten auftreten, müssen vor Ort hergestellte Kältemittelanschlüsse in Innenräumen auf Dichtheit geprüft werden. Die Prüfmethode muss eine Empfindlichkeit von 5 Gramm Kältemittel pro Jahr oder besser unter einem Druck von mindestens 0,25 mal dem maximalen zulässigen Druck (>1,04 MPa, max 4,15 MPa) haben. Es darf keine Leckage festgestellt werden.

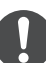

### **1. Installation (Ort)**

- Produkte mit brennbaren Kältemitteln sind entsprechend der in Tabelle A der Installationsanleitung angegebenen Mindestraumfläche, Amin (m<sup>2</sup>), zu installieren.
- Bei einer Feldladung muss der sich durch die unterschiedliche Rohrlänge ergebende Einfluss auf die Kältemittelfüllung quantifiziert, gemessen und gekennzeichnet werden.
- Es ist sicherzustellen, dass die Installation der Rohre auf ein Minimum reduziert wird. Vermeiden Sie die Verwendung von verbogenen Rohren und erlauben Sie keine spitzwinkligen Krümmungen.
- Es ist sicherzustellen, dass die Rohre vor technischen Schäden geschützt werden.
- Nationale Gasverordnungen, kommunale Regelungen und Gesetze sind einzuhalten. Benachrichtigen Sie die zuständigen Behörden in Übereinstimmung mit allen geltenden Vorschriften.
- Sorgen Sie dafür, dass alle mechanischen Verbindungen zu Wartungszwecken zugänglich sind.
- In Fällen, wo eine mechanische Belüftung erforderlich ist, sind die Lüftungsöffnungen frei von Hindernissen zu halten.
- Beachten Sie bei der Entsorgung des Produkts die Vorkehrungen von Punkt 12, und halten Sie die nationalen Vorschriften ein. Bei Fragen zur sachgemäßen Handhabung wenden Sie sich bitte an die städtischen Ämter vor Ort.

#### **2. Wartung**

#### **2-1. Wartungspersonal**

- Das System wird von einem geschulten und zertifizierten Servicepersonal, das vom Benutzer oder Verantwortlichen eingesetzt wird, geprüft, regelmäßig überwacht und gewartet.
- Es ist sicherzustellen, dass die Füllmenge der Größe des Zimmers entspricht, in dem die das Kältemittel enthaltenden Teile installiert sind.
- Stellen Sie sicher, dass die Kältemittelfüllung nicht durchsickert.
- Jede qualifizierte Person, die mit Arbeiten oder Eingriffen in einem Kältemittelkreislauf beschäftigt ist, sollte im Besitz eines aktuell gültigen, von einer in der Branche anerkannten Prüfstelle ausgestellten Zertifikats sein, das ihre Kompetenz zum gefahrlosen Umgang mit Kältemitteln gemäß einer anerkannten Industriespezifikation ausweist.
- Die Wartung sollte nur gemäß den Empfehlungen des Geräteherstellers durchgeführt werden. Wartungs- und Reparaturarbeiten, die die Unterstützung durch andere Fachkräfte erfordern, dürfen nur unter der Aufsicht der für die Verwendung von brennbaren Kältemitteln zuständigen Person durchgeführt werden.
- Die Wartung sollte nur gemäß den Empfehlungen des Herstellers durchgeführt werden.

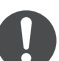

#### **2-2. Tätigkeit**

- Vor Beginn der Arbeiten an Systemen mit brennbaren Kältemitteln sind Sicherheitskontrollen notwendig, damit das Risiko einer Entzündung möglichst gering ist. Für die Reparaturarbeiten am Kältesystem müssen die Vorkehrungen unter Punkt 2-2 und 2-8 befolgt werden, bevor Arbeiten am System durchgeführt werden.
- Die Arbeiten müssen gemäß einem kontrollierten Verfahren durchgeführt werden, um das Risiko zu minimieren, dass während der Arbeiten entzündliche Gase oder Dämpfe vorhanden sind.
- Das gesamte Wartungspersonal und andere Mitarbeiter, die in der näheren Umgebung arbeiten, müssen hinsichtlich des Wesens der durchgeführten Arbeiten angewiesen und überwacht werden.
- Vermeiden Sie Arbeiten in engen und geschlossenen Räumen. Achten Sie immer darauf, dass Sie sich nicht in der Nähe der Quelle befinden, mindestens 2 Meter Sicherheitsabstand einhalten oder die Freifläche in einem Radius von mindestens 2 Metern abgrenzen.
- Tragen Sie eine geeignete Schutzausrüstung, darunter einen Atemschutz, wenn die Bedingungen es erfordern.
- Halten Sie alle Zündquellen und heiße Metalloberflächen fern.

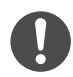

#### **2-3. Prüfung auf Vorhandensein von Kältemittel**

- Der Bereich muss mit einem entsprechenden Kältemitteldetektor vor und während der Arbeiten überprüft werden, um sicherzustellen, dass der Techniker über eine mögliche brennbare Atmosphäre informiert wird.
- Es ist sicherzustellen, dass die verwendeten Leck-Detektoren für die Verwendung mit brennbaren Kältemitteln geeignet sind, d. h. dass sie funkenfrei, angemessen versiegelt und eigensicher sind.
- Für den Fall, dass Kältemittel ausgelaufen sind bzw. verschüttet wurden, lüften Sie sofort den Bereich und halten Sie sich mit dem Rücken gegen den Wind und entfernt von der Austrittsstelle.
- Für den Fall, dass Kältemittel ausgelaufen sind bzw. verschüttet wurden, benachrichtigen Sie Personen, die sich in Windrichtung des ausgelaufenen/verschütteten Produkts befinden, isolieren Sie den umgebenden Gefahrenbereich, und halten Sie unbefugte Personen fern.
- **2-4. Vorhandensein eines Feuerlöschers**
- Wenn Arbeiten mit offener Flamme an den Kühlanlagen oder damit verbundenen Teilen durchgeführt werden sollen, müssen geeignete Feuerlöscheinrichtungen griffbereit sein.
- Ein Pulverfeuerlöscher oder ein CO<sub>2</sub>-Feuerlöscher muss in der Nähe des Ladebereichs griffbereit sein.

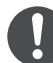

### **2-5. Keine Zündquellen**

- Personen, die Arbeiten an einem Kältesystem durchführen, zu denen eine Offenlegung von Rohren gehört, die brennbare Kältemittel enthalten oder enthalten haben, dürfen keine Zündquellen verwenden, die zu einer Brandoder Explosionsgefahr führen können. Die betreffende Person darf bei der Durchführung dieser Arbeiten nicht rauchen.
- Alle möglichen Zündquellen, darunter das Rauchen von Zigaretten, sollten ausreichend weit weg vom Ort der Installation, Reparatur, Beseitigung und Entsorgung gehalten werden, wenn die Möglichkeit besteht, dass brennbare Kältemittel an den umgebenden Raum freigegeben werden können.
- Vor Beginn der Arbeiten muss die Gegend um die Ausrüstung herum inspiziert werden, um sicherzustellen, dass keine Brand- oder Zündgefahr vorhanden ist.
- "Rauchen verboten!"-Schilder müssen aufgestellt werden.

#### **2-6. Belüfteter Bereich**

- Es ist sicherzustellen, dass der Bereich im Freien ist oder ausreichend belüftet wird, bevor in das System eingegriffen oder Arbeiten mit offener Flamme durchgeführt werden.
- Eine gewisse Belüftung muss während des Zeitraums, in dem die Arbeiten durchgeführt werden, aufrecht erhalten bleiben.
- Die Belüftung sollte eventuell freigegebenes Kältemittel gefahrlos auflösen und vorzugsweise nach außen in die Atmosphäre abgeben.

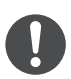

#### **2-7. Kontrollen der Kühlanlagen**

• Wenn elektrische Bauteile ausgetauscht werden, müssen die neuen Teile für den betreffenden Zweck geeignet sein und die korrekten technischen Daten aufweisen.

- Die Wartungs- und Reparaturrichtlinien des Herstellers müssen stets eingehalten werden.
- Wenn Sie Fragen haben, wenden Sie sich an die technische Kundendienstabteilung des Herstellers.
- Die folgenden Überprüfungen gelten für Installationen mit brennbaren Kältemitteln.
	- -Es ist sicherzustellen, dass die tatsächliche Füllmenge der Größe des Zimmers entspricht, in dem die das Kältemittel enthaltenden Teile installiert sind.
	- Die Belüftungsgeräte und Steckdosen funktionieren angemessen, und der Zugang zu ihnen ist nicht versperrt.
	- -Wenn ein indirekter Kühlkreislauf verwendet wird, muss der Sekundärkreislauf auf das Vorhandensein von Kältemittel kontrolliert werden.
	- Die Kennzeichnung an den Geräten muss weiterhin sichtbar und lesbar sein. Unleserliche Kennzeichnungen und Schilder müssen ausgebessert werden.
	- -Kältetechnikrohre oder -bauteile sind an einer Position installiert, wo sie wahrscheinlich keinem Stoff ausgesetzt sind, der Kältemittel enthaltende Bauelemente durch Oxydation zerstören kann. Eine Ausnahme besteht, wenn die Bauteile aus Werkstoffen bestehen, die von Natur aus gegen Korrosionen resistent sind, oder sie angemessen vor Korrosionen geschützt sind.

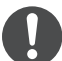

#### **2-8. Kontrollen der elektrischen Geräte**

- Die Reparatur- und Wartungsarbeiten an elektrischen Bauteilen müssen anfängliche Sicherheitsprüfungen und Bauteil-Inspektionsverfahren umfassen.
- Anfängliche Sicherheitsüberprüfungen müssen folgende Punkte umfassen, sind aber nicht auf diese beschränkt:-
	- Die Kondensatoren sind entladen: Dies muss auf sichere Weise erfolgen, um eine Funkenbildung zu vermeiden.
	- -Es liegen keine stromführenden elektrischen Bauteile und Kabel beim Füllen, Absaugen oder Säubern des Systems frei.
	- -Es besteht eine kontinuierliche Erdung.
- Die Wartungs- und Reparaturrichtlinien des Herstellers müssen stets eingehalten werden.
- Wenn Sie Fragen haben, wenden Sie sich an die technische Kundendienstabteilung des Herstellers.
- Wenn ein Fehler vorhanden ist, der die Sicherheit beeinträchtigen könnte, darf keine Stromversorgung mit dem Kreislauf verbunden werden, bis der Fehler zufriedenstellend behoben wurde.
- Wenn der Fehler nicht sofort behoben werden kann, aber der Betrieb fortgesetzt werden muss, sollte eine angemessene temporäre Lösung verwendet werden.
- Der Besitzer der Ausrüstung muss informiert werden, damit anschließend alle Beteiligten Bescheid wissen.

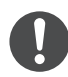

### **3. Reparaturen an versiegelten Bauteilen**

- Während der Reparaturen an versiegelten Bauteilen müssen alle elektrischen Zuleitungen von der Ausrüstung, an der gearbeitet wird, getrennt werden, bevor versiegelte Abdeckungen usw. entfernt werden.
- Wenn während der Wartung eine elektrische Stromversorgung zur Ausrüstung absolut notwendig ist, muss eine dauerhaft in Betrieb befindliche Form der Lecksuche am kritischsten Punkt implementiert werden, damit diese vor einer möglicherweise gefährlichen Situation warnen kann.
- Besondere Aufmerksamkeit sollte folgenden Punkten gezollt werden, um sicherzustellen, dass bei Arbeiten an elektrischen Bauteilen das Gehäuse nicht dahingehend verändert wird, dass das Schutzniveau beeinträchtigt wird. Dazu gehören Schäden an Kabeln, übermäßige Anzahl von Anschlüssen, Klemmen mit falschen Spezifikationen, Schäden an Dichtungen, falsche Montage der Schlauchanschlüsse usw.
- Es ist sicherzustellen, dass das Gerät sicher befestigt ist.
- Es ist sicherzustellen, dass die Dichtungen oder Dichtungsmaterialien nicht derart erodiert sind, dass sie das Eindringen von brennbaren Atmosphären nicht mehr verhindern können.
- Ersatzteile müssen die Angaben des Herstellers erfüllen.

HINWEIS: Die Verwendung von Silikon-Dichtstoff kann die Wirksamkeit einiger Leck-Detektortypen beeinträchtigen.

Eigensichere Bauteile müssen nicht isoliert werden, bevor Arbeiten an ihnen ausgeführt werden.

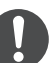

#### **4. Reparatur von eigensicheren Bauteilen**

- Legen Sie keine permanenten induktiven oder kapazitiven Lasten an der Schaltung an, ohne sicherzustellen, dass diese nicht die zulässigen Werte für Spannung und Stromstärke für die verwendete Ausrüstung übersteigen.
- Eigensichere Bauteile sind die einzigen Bauteile, die bei Vorhandensein einer brennbaren Atmosphäre bearbeitet werden können, auch wenn sie stromführend sind.
- Die Prüfeinrichtung muss den korrekten Nennwert aufweisen.
- Ersetzen Sie Bauteile nur durch vom Hersteller spezifizierte Teile. Vom Hersteller nicht spezifizierte Teile können zur Zündung von Kältemittel in der durch ein Leck hervorgerufenen Atmosphäre führen.

#### **5. Verkabelung**

- Stellen Sie sicher, dass die Verkabelung nicht Verschleiß, Korrosion, übermäßigem Druck, Vibrationen, scharfen Kanten oder sonstigen nachteiligen Umweltauswirkungen unterliegt.
- Die Prüfung sollte auch den Auswirkungen von Alterung oder ständiger Vibration durch Quellen wie Kompressoren oder Ventilatoren Rechnung tragen.

#### **6. Erkennung von brennbaren Kältemitteln**

- Unter keinen Umständen sollten potenzielle Zündquellen für die Suche oder Erkennung von Kältemittelleckagen verwendet werden.
- Es darf keine Halogenlampe (oder ein anderer Detektor mit freibrennender Flamme) verwendet werden.

# Sicherheitshinweise

#### **7. Die folgenden Lecksuchmethoden gelten als für alle Kältemittelsysteme geeignet**

- Bei der Verwendung von Detektoren mit einer Empfindlichkeit von 5 Gramm Kältemittel pro Jahr oder besser unter einem Druck von mindestens 0,25 mal dem maximalen zulässigen Druck (>1,04 MPa, max 4,15 MPa), z. B. einem Universal-Sniffer, dürfen keine Leckagen detektiert werden.
- Elektronische Lecksucher können verwendet werden, um brennbare Kältemittel zu erkennen. Jedoch ist die Empfindlichkeit u. U. nicht ausreichend oder muss ggf. neu kalibriert werden.

(Die Prüfgeräte sollten in einem kältemittelfreien Bereich kalibriert werden.)

- Es ist sicherzustellen, dass der Detektor keine potenzielle Zündquelle ist und sich für das verwendete Kältemittel eignet.
- Die Leck-Detektoren sollten auf einen Prozentsatz des Kältemittel-LFL-Werts festgelegt und gemäß dem verwendeten Kältemittel und dem entsprechenden Prozentsatz des Gases (max. 25 %) kalibriert werden.
- Für die meisten Kältemittel eignen sich auch Flüssigkeiten zur Leckageerkennung, zum Beispiel solche für Blasen- und Fluouresenzmethoden. Chlorhaltige Reinigungsmittel sind zu meiden, da Chlor mit dem Kältemittel reagieren und Kupferrohrleitungen angreifen kann.
- Wenn ein Leck vermutet wird, müssen alle offenen Flammen entfernt/gelöscht werden.
- Wird ein Kältemittel-Leck gefunden, das Lötarbeiten erfordert, muss das gesamte Kältemittel aus dem System abgesaugt oder (mithilfe von Abschaltventilen) in einem Teil des Systems entfernt vom Leck isoliert werden. Befolgen Sie beim Entfernen des Kältemittels die Vorkehrungen von Punkt 8.

### **8. Entfernung und Entleerung**

- Wenn zu Reparaturen oder für andere Zwecke – in den Kältemittelkreislauf eingegriffen wird, sind konventionelle Verfahren anzuwenden. Es ist jedoch wichtig, bewährte Methoden zu befolgen, da die Entflammbarkeit eine Rolle spielt. Das folgende Verfahren sollte eingehalten werden: Kältemittel entfernen -> Kreislauf mit Edelgas bereinigen -> luftleer pumpen -> mit Edelgas bereinigen -> Kreislauf durch Schneiden oder Löten öffnen.
	- Die Kältemittelladung sollte in die korrekten Recycling-Flaschen abgesaugt werden.
- Das System muss mit sauerstofffreiem Stickstoff (OFN) gespült werden, damit das Gerät sicher wird.
- Dieser Prozess muss möglicherweise mehrmals wiederholt werden.
- Druckluft oder Sauerstoff dürfen für diese Aufgabe nicht verwendet werden.
- Die Spülung soll erreicht werden, indem das Vakuum im System mit sauerstofffreiem Stickstoff unterbrochen und weiter gefüllt wird, bis der Betriebsdruck erreicht ist. Dann soll in die Atmosphäre entlüftet und schließlich wieder ein Vakuum hergestellt werden.
- Dieser Prozess soll wiederholt werden, bis im System kein Kältemittel mehr vorhanden ist.
- Wenn die endgültige sauerstofffreie Stickstoffladung verwendet wird, muss das System bis auf Atmosphärendruck entlüftet werden, damit Arbeiten stattfinden können.
- Dieser Vorgang ist unabdingbar, wenn Lötarbeiten an den Rohrleitungen durchgeführt werden sollen.
- Es ist zu sicherzustellen, dass sich das Ventil für die Vakuumpumpe nicht in der Nähe von potentiellen Zündquellen befindet und eine Belüftung zur Verfügung steht.

OFN = sauerstofffreier Stickstoff, eine Art von Edelgas.

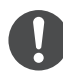

#### **9. Ladeverfahren**

• Neben den konventionellen Ladeverfahren müssen folgende Anforderungen eingehalten werden.

- -Es ist zu sicherzustellen, dass bei der Verwendung von Ladeeinrichtungen keine Kontamination von verschiedenen Kältemitteln auftritt.
- -Schläuche und Leitungen sollten so kurz wie möglich sein, damit in ihnen so wenig Kältemittel wie möglich enthalten ist.
- Flaschen sind in einer geeigneten Position entsprechend der Anweisungen aufzubewahren.
- -Es ist zu sicherzustellen, dass das Kältesystem geerdet ist, bevor es mit Kältemittel befüllt wird.
- -Kennzeichnen Sie das System, wenn der Ladevorgang abgeschlossen ist (sofern nicht bereits erfolgt).
- -Äußerste Sorgfalt ist anzuwenden, das Kältesystem nicht zu überfüllen.
- Vor dem Nachladen des Systems muss dessen Druck mit sauerstofffreiem Stickstoff überprüft werden (siehe Punkt 7).
- Das System muss nach Abschluss des Ladevorgangs, jedoch noch vor der Inbetriebnahme auf Lecks überprüft werden.
- Eine nachfolgende Dichtheitsprüfung muss vor dem Verlassen des Standorts durchgeführt werden.
- Eine elektrostatische Aufladung kann entstehen und einen gefährlichen Zustand beim Laden und Ablassen des Kältemittels verursachen. Zur Vermeidung von Brandund Explosionsgefahr leiten Sie die Reibungselektrizität während der Umsetzung ab, indem Sie vor dem Laden/Ablassen eine Erdung und einen Potenzialausgleich von Behältern und Anlagen durchführen.

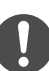

#### **10. Außerbetriebnahme**

- Vor der Durchführung dieses Verfahrens kommt es darauf an, dass der Techniker mit der Ausrüstung und allen Details komplett vertraut ist.
- Als bewährte Verfahrensweise wird empfohlen, dass alle Kältemittel gefahrlos zurückgewonnen werden.
- Bevor die Aufgabe durchgeführt wird, muss für den Fall, dass vor der Wiederverwendung der zurückgewonnen Kältemittel eine Analyse benötigt wird, eine Öl- und Kältemittelprobe entnommen werden.
- Es ist notwendig, dass elektrischer Strom zur Verfügung steht, bevor mit der Aufgabe begonnen wird.
	- a) Machen Sie sich mit der Ausrüstung und deren Funktionsweise vertraut.
	- b) Das System ist elektrisch zu isolieren.
	- c) Überprüfen Sie Folgendes, bevor Sie das Verfahren beginnen:
		- mechanische Handhabungstechnik ist bei Bedarf für den Umgang mit Kältemittelflaschen verfügbar;
		- die gesamte persönliche Schutzausrüstung ist verfügbar und wird richtig verwendet;
	- der Absaugprozess wird zu allen Zeiten von einer sachkundigen Person beaufsichtigt;
	- Absauggeräte und -flaschen erfüllen die entsprechenden Normen.
	- d) Pumpen Sie nach Möglichkeit das Kältemittelsystem ab.
	- e) Wenn ein Vakuum nicht möglich ist, implementieren Sie einen Verteiler, sodass das Kältemittel aus verschiedenen Teilen des Systems entfernt werden kann.
	- f) Es ist sicherzustellen, dass sich die Flasche auf der Waage befindet, bevor die Absaugung durchgeführt wird.
	- g) Starten Sie die Absaugmaschine, und arbeiten Sie getreu den Anweisungen.
	- h) Überfüllen Sie die Flaschen nicht. (Nicht mehr als 80 Volumenprozent Flüssigfüllung.)
	- i) Überschreiten Sie nicht den maximalen Betriebsdruck der Flasche, auch nicht vorübergehend.

# Sicherheitshinweise

- 
- j) Wenn die Flaschen korrekt gefüllt wurden und der Prozess abgeschlossen ist, stellen Sie sicher, dass die Flaschen und die Ausrüstung unverzüglich vom Standort entfernt werden und alle Absperrventile an der Ausrüstung verriegelt sind.
- k) Das abgesaugte Kältemittel darf erst wieder in ein anderes Kältesystem eingefüllt werden, nachdem es gereinigt und überprüft wurde.
- Eine elektrostatische Aufladung kann entstehen und einen gefährlichen Zustand beim Laden bzw. Ablassen des Kältemittels verursachen.Zur Vermeidung von Brandund Explosionsgefahr leiten Sie die Reibungselektrizität während der Umsetzung ab, indem Sie vor dem Laden/Ablassen eine Erdung und einen Potenzialausgleich von Behältern und Anlagen durchführen.
- **11. Kennzeichnung**
- Es sind Etiketten anzubringen, die besagen, dass die Ausrüstung außer Betrieb genommen und das Kältemittel entleert wurde.
- Das Etikett muss datiert und unterzeichnet werden.
- Es ist sicherzustellen, dass die Ausrüstung mit Etiketten gekennzeichnet wurde, die besagen, dass die Ausrüstung brennbare Kältemittel enthält.

#### **12. Rückgewinnung**

- Beim Entfernen von Kältemittel aus einem System, entweder zur Wartung oder zur Außerbetriebnahme, wird als bewährte Verfahrensweise empfohlen, dass alle Kältemittel gefahrlos abgesaugt werden.
- Beim Umfüllen von Kältemittel in die Flaschen ist sicherzustellen, dass nur geeignete Kältemittel-Absaugflaschen eingesetzt werden.
- Es ist sicherzustellen, dass die korrekte Anzahl von Flaschen zum Aufnehmen der gesamten Systemladung verfügbar sind.
- Alle zu verwendenden Flaschen sind für das abgesaugte Kältemittel ausgewiesen und entsprechend gekennzeichnet (d. h. spezielle Flaschen für die Rückgewinnung von Kältemittel).

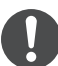

- Die Flaschen müssen mit einem Überdruckventil ausgestattet und die zugehörigen Absperrventile in einwandfreiem Zustand sein.
- Die Recyclingflaschen sind luftleer und nach Möglichkeit gekühlt, bevor die Absaugung erfolgt.
- Die Recycling-Ausrüstung muss in einwandfreiem Zustand sein und über eine griffbereite Reihe von Anweisungen bezüglich der Ausrüstung verfügen. Sie muss für die Absaugung von brennbaren Kältemitteln geeignet sein.
- Darüber hinaus muss eine Reihe von geeichten Waagen zur Verfügung stehen und einen einwandfreien Zustand aufweisen.
- Die Schläuche müssen komplett mit leckagefreien Trennkupplungen und in gutem Zustand vorliegen.
- Überprüfen Sie vor Verwendung der Absaugmaschine, dass sie sich in einem einwandfreien Betriebszustand befindet. ordnungsgemäß gepflegt wurde und dass alle zugehörigen elektrischen Komponenten versiegelt sind, um im Falle einer Kältemittelfreisetzung eine Entzündung zu verhindern. Wenden Sie sich im Zweifelsfall an den Hersteller.
- Das abgesaugte Kältemittel sollte in der korrekten Recycling-Flasche an den Kältemittellieferanten zurückgebracht und mit dem entsprechenden Entsorgungsnachweis versehen werden.
- Mischen Sie keinesfalls Kältemittel in den Rückgewinnungsgeräten und vor allem nicht in den Flaschen.
- Wenn Kompressoren oder Kompressoröle entfernt werden sollen, ist sicherzustellen, dass sie auf ein akzeptables Maß luftleer gepumpt wurden, um zu gewährleisten, dass kein brennbares Kältemittel im Schmierstoff verbleibt.
- Der Leerungsprozess erfolgt vor der Rückgabe des Kompressors an die Lieferanten.
- Es sollte lediglich eine Elektroheizung für das Kompressorgehäuse eingesetzt werden, um diesen Vorgang zu beschleunigen.
- Wenn Öl aus einem System abgelassen wird, muss dies gefahrlos durchgeführt werden.

# **Systemüberblick**

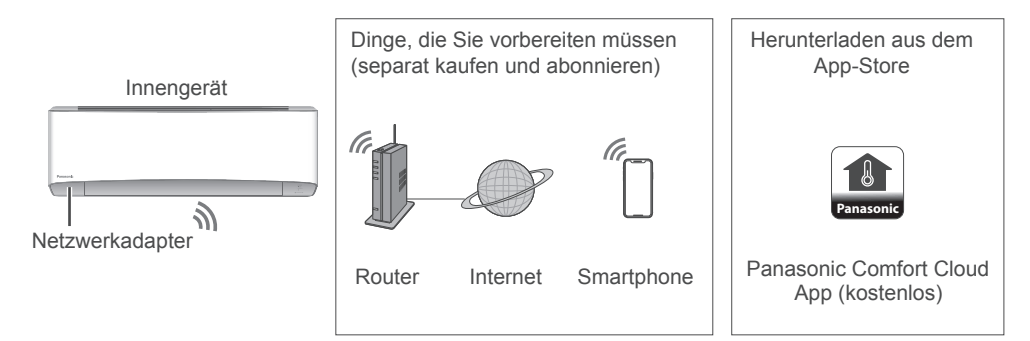

- Für die App wird ein Smartphone mit Android 4,4 und höher oder iOS 9 und höher benötigt. Es gibt jedoch keine Garantie dafür, dass die App mit allen Android-Betriebssystemversionen problemlos funktioniert.
- Der Netzwerkadapter ist speziell als Endgerät für die "Panasonic Comfort Cloud"- App konzipiert.
- Die Abdeckung des WLAN-Netzwerks muss den Installationsort der Klimaanlage einschließen.

#### **Spezifi kation**

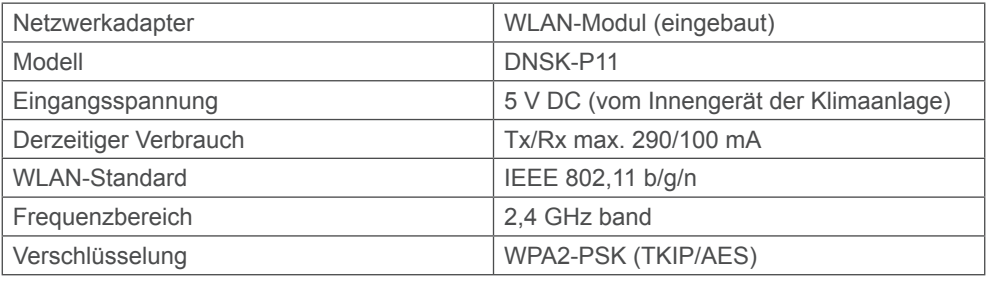

#### **Vorsichtsmaßnahmen**

- Zerlegen oder verändern Sie diesen Netzwerkadapter auf KEINE Weise.
- Entfernen Sie diesen Netzwerkadapter während des Betriebs NICHT aus dem Gerät.
- Über Funk übertragene und empfangene Daten können abgefangen und überwacht werden.

#### **Maximale Hochfrequenzleistung, die in den Frequenzbändern übertragen wird**

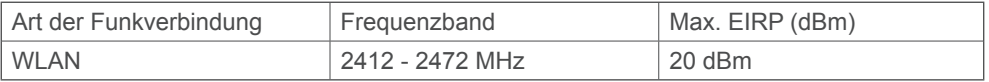

Sicherheitshinweise / Systemüberblick

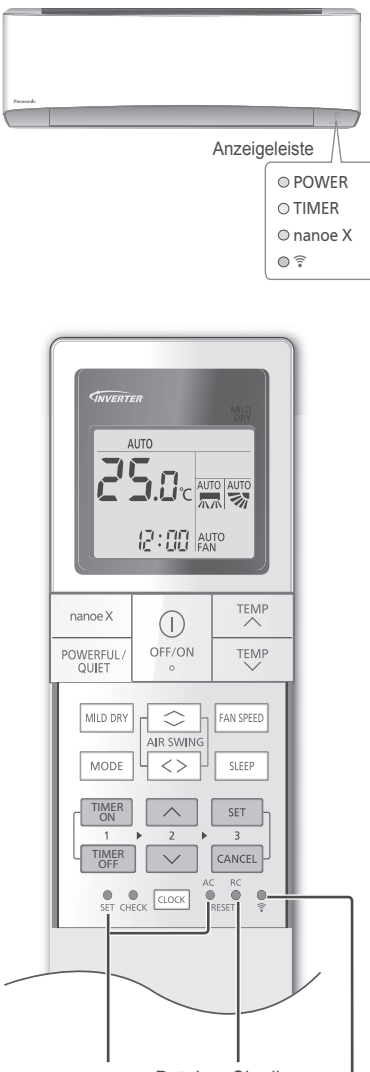

im Normalbetrieb Taste, um die Diese Taste wird nicht benötigt.

Drücken Sie diese Fernbedienung zurückzusetzen.

> Zum Ein-/Ausschalten der WLAN-Funktionen drücken.

### **Ausrichten des Luftstroms**

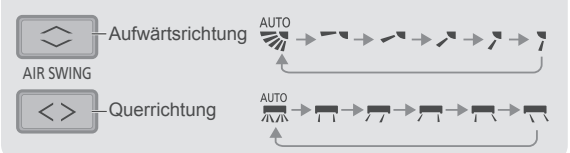

• Die Klappe darf nicht von Hand verstellt werden.

#### **Zum Einstellen der Ventilatordrehzahl**

**AUTO FAN FAN SPEED** 

- In der Stellung AUTO wird die Drehzahl des Innengeräteventilators automatisch an die jeweilige Betriebsart angepasst.
- Um einen vorrangig geräuscharmen Betrieb zu haben, wählen Sie die geringste Lüftergeschwindigkeit (...)

#### **Umschalten zwischen QUIET (Flüsterbetrieb) und POWERFUL (Turbobetrieb)**

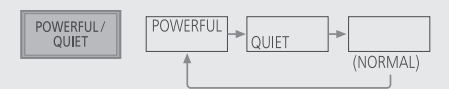

#### **POWERFUL:**

**Turbobetrieb**

• Diese Betriebsart endet automatisch nach 20 Stunden.

#### **QUIET:**

#### **Flüsterbetrieb**

• In dieser Betriebsart wird der Schallpegel verringert.

#### **Genießen einer frischen und sauberen Umgebung**

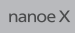

- Diese Funktion sorgt für saubere Luft, befeuchtet Ihre Haut und Ihre Haare und die beseitigt Gerüche innerhalb des Raums.
- Diese Funktion kann bei ein- oder ausgeschaltetem Gerät durch Drücken des nanoe™X-Knopfes aktiviert werden. Während des Einzelbetriebs von nanoe™X richtet sich die Lüfterdrehzahl nach den mit der Fernbedienung vorgenommenen Einstellungen.
- Wird nanoe™X vor dem Abschalten des Geräts aktiviert, wird diese Funktion nach neuerlichem Anschalten wiederaufgenommen, was auch den ON Timer.

#### **Verbessern des Feuchtegehalts der Luft (Nicht zutreffend für Multi-Split-Geräte)**

**MILD DRY** 

• Diese Betriebsart reduziert im Kühlbetrieb die Trockenheit der Luft.

### **Um den Komfort während des Schlafens zu maximieren**

Diese Betriebsart bietet Ihnen eine angenehme Umgebung beim Schlafen. Sie passt automatisch die Schlafmuster-Temperatur während des Aktivierungszeitraums an. Durch Aktivieren dieser Betriebsart wird die Innengerät-Anzeige dunkler. Dies gilt nicht, wenn die Anzeigehelligkeit gedimmt wurde.

$$
\begin{array}{ll}\n\hline\n\text{SLEEP} & \text{SLEPP} & \text{G. Sh} \rightarrow \text{I. Bh} \rightarrow \text{I. Bh} \\
\uparrow & \text{(\text{Cancel})} \\
\hline\n\end{array}
$$

• Dieser Vorgang kann zusammen mit dem Timer eingestellt werden. Bei Verwendung im Verbund mit dem AUS Timer hat der Schlafbetrieb Priorität.

Dieser Vorgang ist im Aktivierungszeitgeber (0,5, 1, 2, 3, 4, 5, 6, 7, 8 oder 9 Stunden) eingearbeitet.

• Dieser Vorgang kann durch Drücken der jeweiligen Taste beendet werden, bis der Schlummer-Timer 0.0h erreicht.

#### **Einstellen des Timers**

Um das Gerät zu bestimmten Zeiten ein- bzw. auszuschalten, stehen jeweils 2 Ein- und Ausschalt-Timer zur Verfügung.

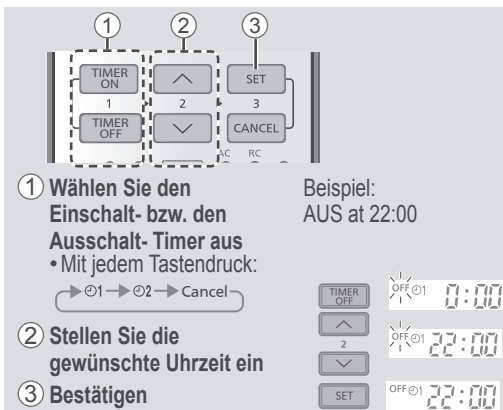

- Um den Ein- bzw. Ausschalt-Timer zu löschen, drücken Sie die Taste (TIMER) bzw. (TIMER), um ©1 bzw. auszuwählen, dann die Taste CANCEL J.
- Nach einem Stromausfall oder dem Deaktivieren der Timerfunktion kann die vorherige Einstellung wiederhergestellt werden. Hierzu ist zunächst die Taste **UMER** bzw. **TIMER** tzum Auswählen von  $\odot$ 1 bzw. rdrücken, dann die Taste User J.
- Die nachfolgende Timer-Einstellung wird angezeigt und zur angegebenen Zeit aktiviert.
- Die Timerfunktion richtet sich nach der in der Fernbedienung eingestellten Uhrzeit und wird täglich ausgeführt. Zum Einstellen der Uhrzeit siehe die Kurzanleitung.

#### **Betriebsbereiche**

Verwenden Sie dieses Klimagerät in folgenden Temperaturbereichen.

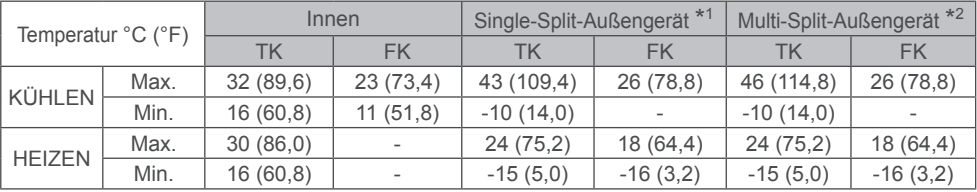

TK: Trockenkugeltemperatur, FK: Feuchtkugeltemperatur

\* 1 CU-Z20VKE, CU-Z25VKE, CU-Z35VKE, CU-Z42VKE, CU-Z50VKE, CU-Z71VKE

\* 2 CU-3E18PBE, CU-4E23PBE, CU-4E27PBE, CU-5E34PBE, CU-2E12SBE, CU-2E15SBE, CU-2E18SBE, CU-3E23SBE, CU-2Z35TBE, CU-2Z41TBE, CU-2Z50TBE, CU-3Z52TBE, CU-3Z68TBE, CU-4Z68TBE, CU-4Z80TBE, CU-5Z90TBE

#### **Note**

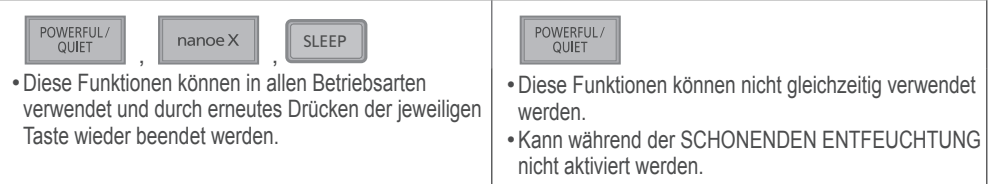

# Bedienung

#### **App Installation Anschließen des Netzwerks**

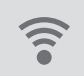

• Drücken Sie  $\hat{\epsilon}$  auf der Fernbedienung, um mit dem WLAN-Zugangspunkt zu Hause zu kommunizieren.

• Die WLAN-LED  $\hat{P}$  blinkt, um den Verbindungsstatus zum Zugriffspunkt zu Hause anzuzeigen.

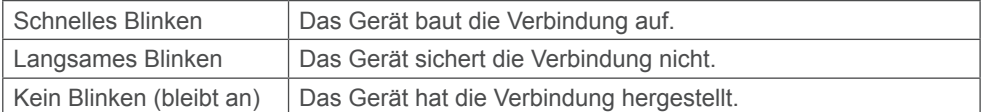

• Es kann die Verbindung zum Gerät herstellen, auch wenn das Gerät ausgeschaltet ist.

#### **App-Installation**

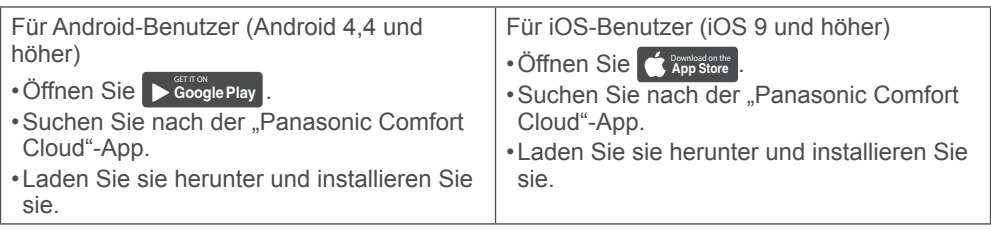

#### **Hinweis**

- Das Erscheinungsbild der App-Benutzeroberfläche kann sich bei Versions-Upgrades ohne Ankündigung ändern.
- Die Nutzung dieser Anwendung ist kostenlos. Es können jedoch weitere Kosten für Verbindung und Betrieb anfallen.

#### **Starten der "Panasonic Comfort Cloud"**

#### **Erstellen einer neuen Panasonic-ID**

Verwenden Sie die "Panasonic Comfort Cloud"-App als eine Option zur Steuerung der Klimaanlage.

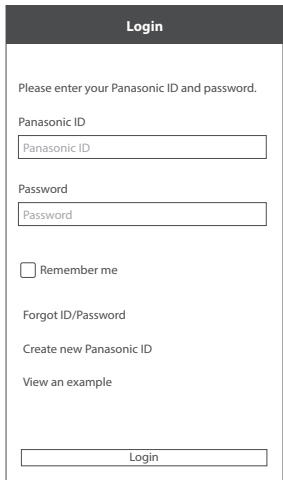

- Als neuer Benutzer wählen Sie zum Registrieren die Option "Neue Panasonic-ID erstellen".
- Als registrierter Benutzer melden Sie sich mit Ihrer Panasonic-ID und Ihrem Passwort an.

### **App-Einstellung**

#### **Vor der Einstellung**

- Vergewissern Sie sich, dass der WLAN-Router korrekt mit dem Netzwerk verbunden ist.
- Vergewissern Sie sich, dass das WLAN des Smartphones aktiviert ist.
- Smartphone und Klimaanlage sollten an denselben WLAN-Router angeschlossen sein.

#### **Neues Klimagerät hinzufügen**

• Die Klimaanlage muss registriert werden, bevor Sie die "Panasonic Comfort Cloud"-App nutzen können.

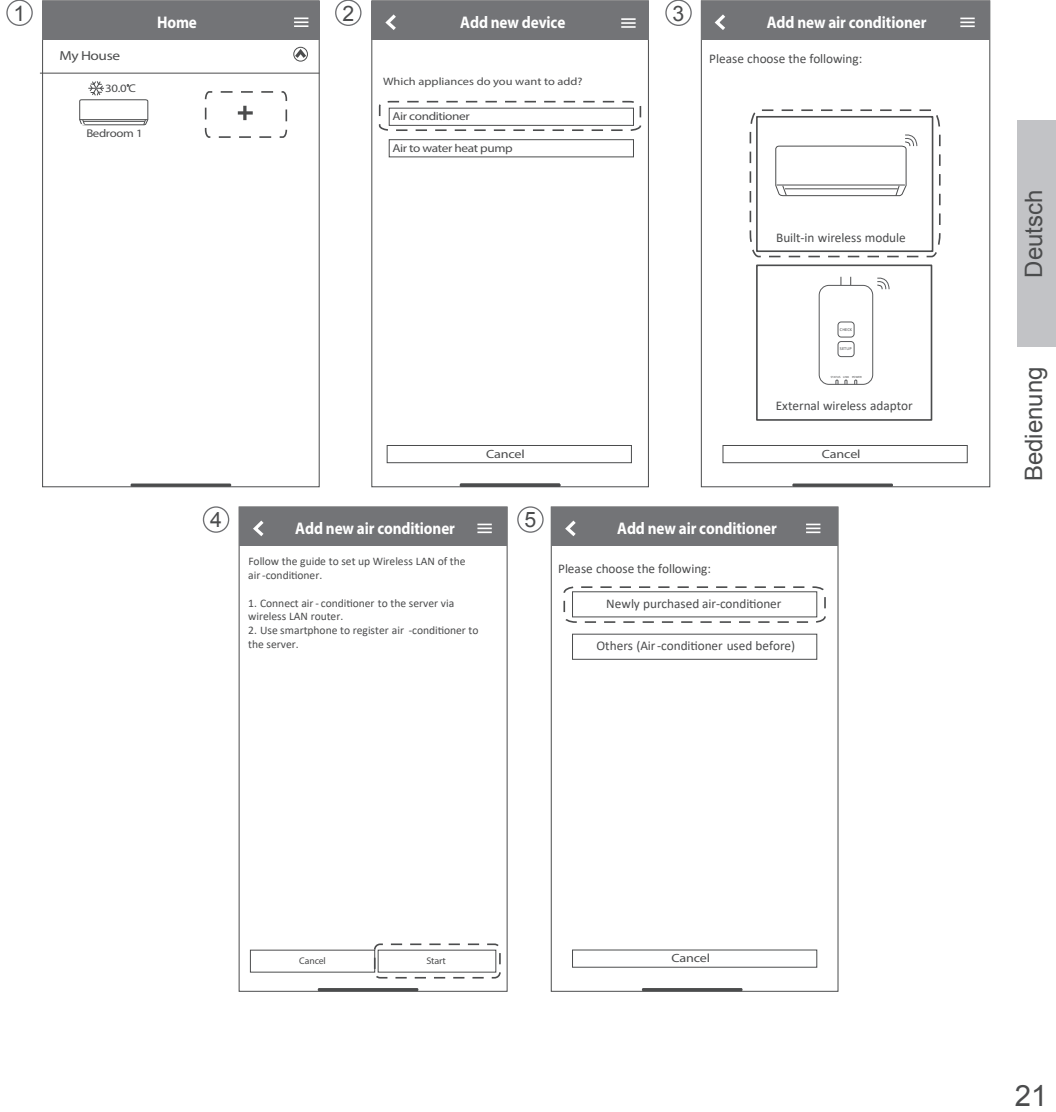

#### **Einstellen der Netzwerkverbindungen**

1 Stellen Sie sicher, dass die WLAN-LED eingeschaltet ist, richten Sie die Fernbedienung auf die Klimaanlage und drücken Sie die WLAN-Taste • is die WLAN-LED blinkt.blinking.

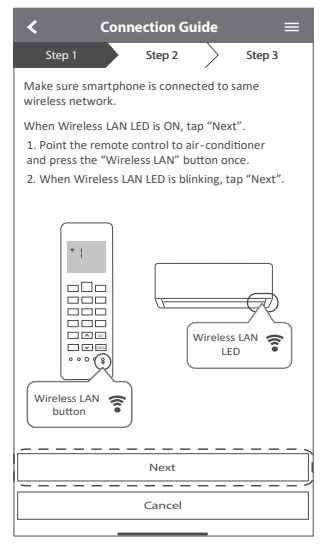

3 Wählen Sie den bevorzugten Verbindungsmodus für die Router-Unterstützung aus.

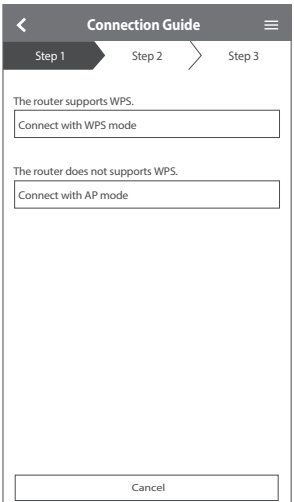

2 Wenn die WLAN-LED blinkt, wählen Sie den bevorzugten Verbindungsaufbau-Modus.

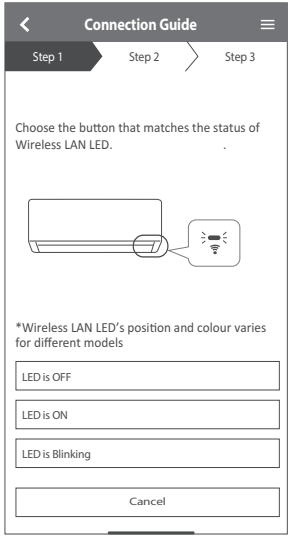

#### **Netzwerkverbindung im WPS-Modus (Methode 1)**

1 Drücken Sie die "WPS"-Taste des Routers, der an eine Klimaanlage angeschlossen wird. • Überprüfen Sie den Status der WLAN-LED auf der Fernbedienung. Wenn die WLAN-LED aus ist, drücken Sie die WLAN-Taste  $\widehat{\mathcal{F}}$ . um die WLAN-Verbindung zu aktivieren.

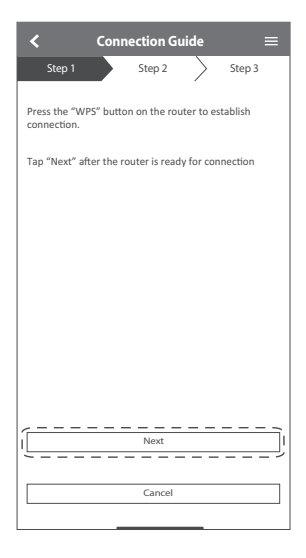

3 Wenn die Verbindung der Klimaanlage mit dem Router erfolgreich war, blinkt die WLAN-LED nicht mehr, sondern leuchtet durchgehend.

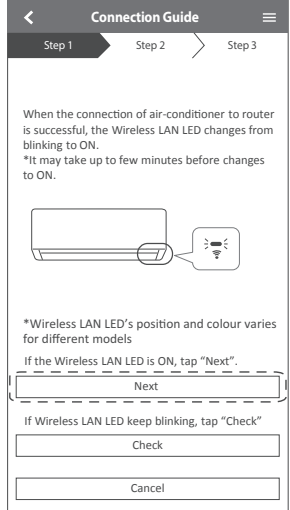

2 Vergewissern Sie sich, dass die WLAN-LED eingeschaltet ist. Halten Sie die WLAN-Taste  $\widehat{\mathbb{F}}$  5 Sekunden lang gedrückt, bis auf der Fernbedienung "1" angezeigt wird, und drücken Sie dann User J, indem Sie die Fernbedienung auf die Klimaanlage richten.

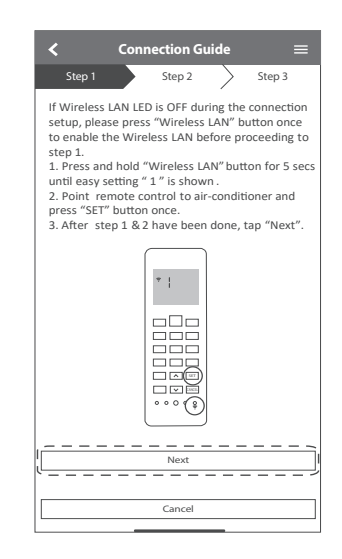

4 Wenn die WLAN-LED weiterhin blinkt, überprüfen Sie die Verbindung zum WLAN-Router.

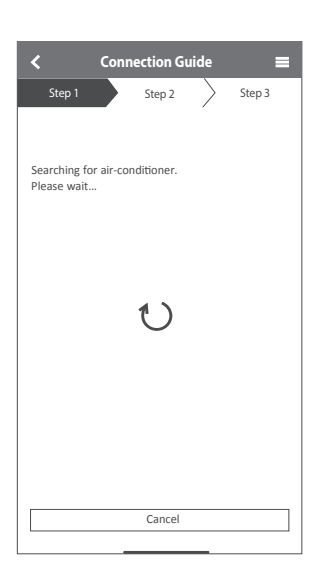

#### **Netzwerkverbindung im AP -Modus (Methode 2)**

1 Vergewissern Sie sich, dass die WLAN-LED eingeschaltet ist. Halten Sie die WLAN-Taste  $\hat{p}$  5 Sekunden lang gedrückt, bis auf der Fernbedienung "1" angezeigt wird. Drücken Sie , bis auf der Fernbedienung "2" angezeigt wird, und drücken Sie dann **SET , indem Sie die Fernbedienung auf die Klimaanlage richten.** 

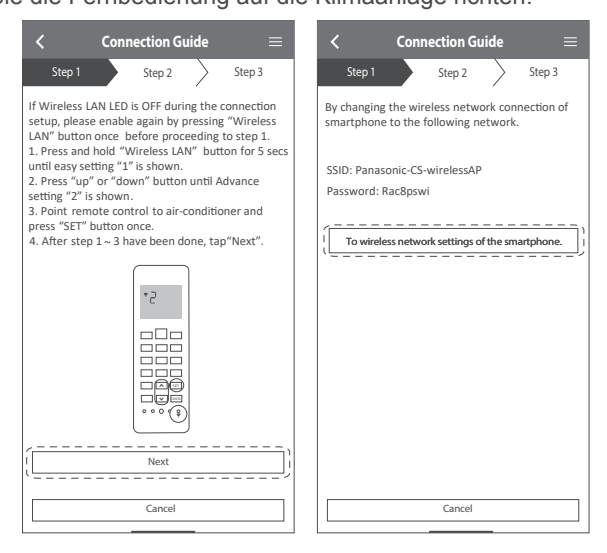

2 Kopieren Sie das Passwort zur späteren Verwendung. Wählen Sie "Panasonic- CSwirelessAP" aus den WLAN-Einstellungen des Smartphones, und geben Sie das kopierte Passwort ein. Wechseln Sie zur "Panasonic Comfort Cloud"- App zurück.

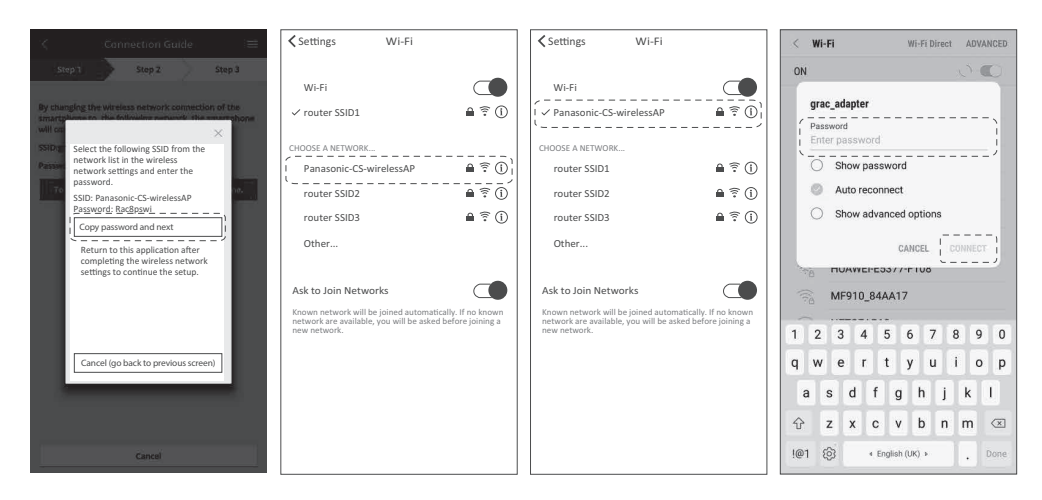

3 Wählen Sie die SSID Ihres WLAN-Routers aus. Geben Sie das Passwort ein, um die Klimaanlage mit dem WLAN-Router zu verbinden.

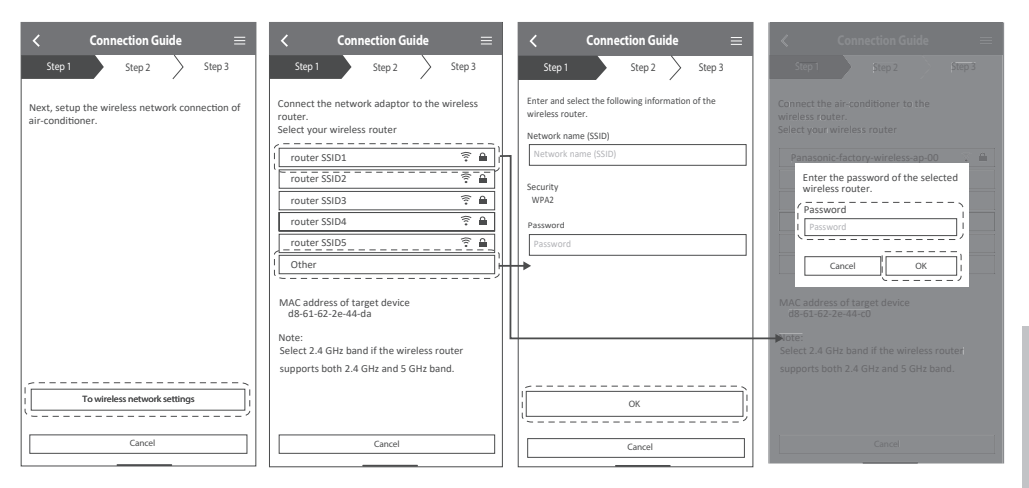

- 4 Wenn die Verbindung der Klimaanlage mit dem Router erfolgreich war, blinkt die WLAN-LED nicht mehr, sondern leuchtet durchgehend. Wenn die WLAN-LED leuchtet, schließen Sie das Smartphone an den WLAN-Router an. (kehren Sie zu dieser Anwendung zurück, nachdem Sie die Einstellungen für das drahtlose Netzwerk vorgenommen haben, um mit der Installation fortzufahren.)
	- Wenn die WLAN-LED weiterhin blinkt, überprüfen Sie die Verbindung zum WLAN-Router.

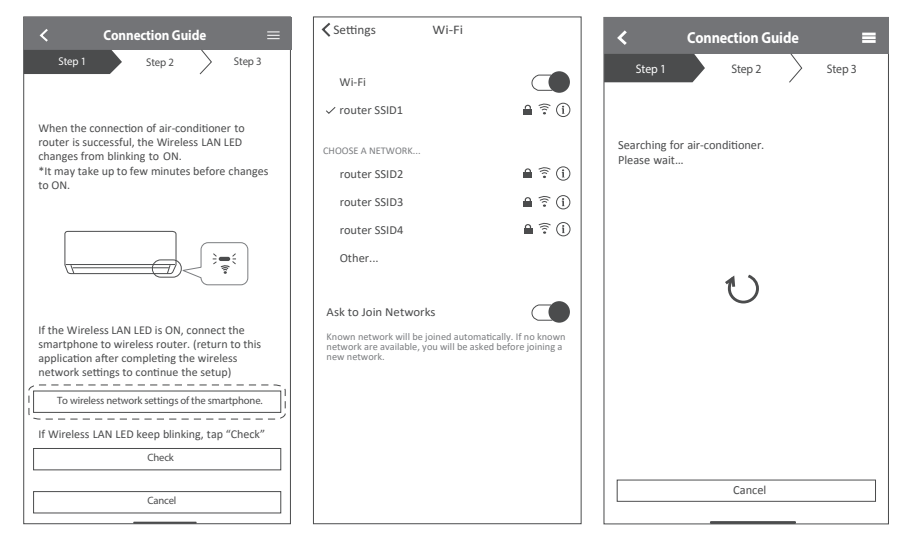

### **Wählen Sie die Klimaanlage und legen Sie das Passwort fest.**

1 Wählen Sie das Klimaanlagenmodell, um das Gerät zu registrieren.

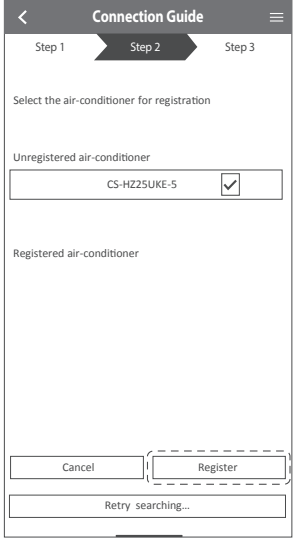

2 Legen Sie ein Passwort für das neue Klimaanlagenmodell fest, um die Registrierung abzuschließen.

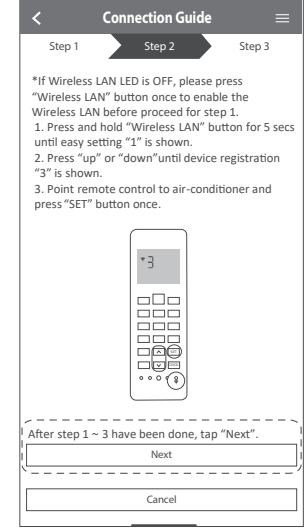

- **Hinweis:** 3 Das Passwort muss aus 8–15 Zeichen bestehen sowie Buchstaben und Zahlen enthalten.
	- Bewahren Sie das Passwort für die zukünftige Verwendung bei einer zusätzlichen Benutzerregistrierung auf.

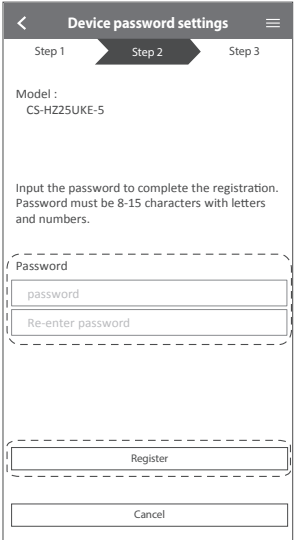

#### **Registrierung abgeschlossen**

- 1 Sobald die Verbindung zwischen der App und der neuen Klimaanlage durch den Registrierungsprozess hergestellt ist, geben Sie den bevorzugten Namen für diese Klimaanlage ein, um sie identifizieren zu können.
	- Mit der Registrierung des neuen Namens der Klimaanlage ist die Funktion der "Panasonic Comfort Cloud"-App einsatzbereit.

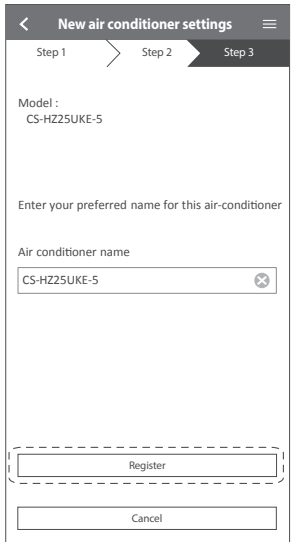

2 Neben der Betriebssteuerung kann diese Anwendung den geschätzten Energieverbrauch überwachen und den Vergleich für verschiedene Zeiträume anhand eines Statistikdiagramms durchführen.

> Das Benutzerhandbuch finden Sie auf der Registerkarte Menü.

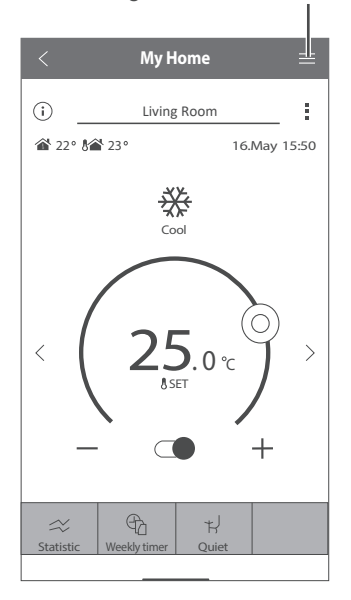

# F & A zum Netzwerkadapter

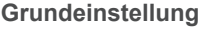

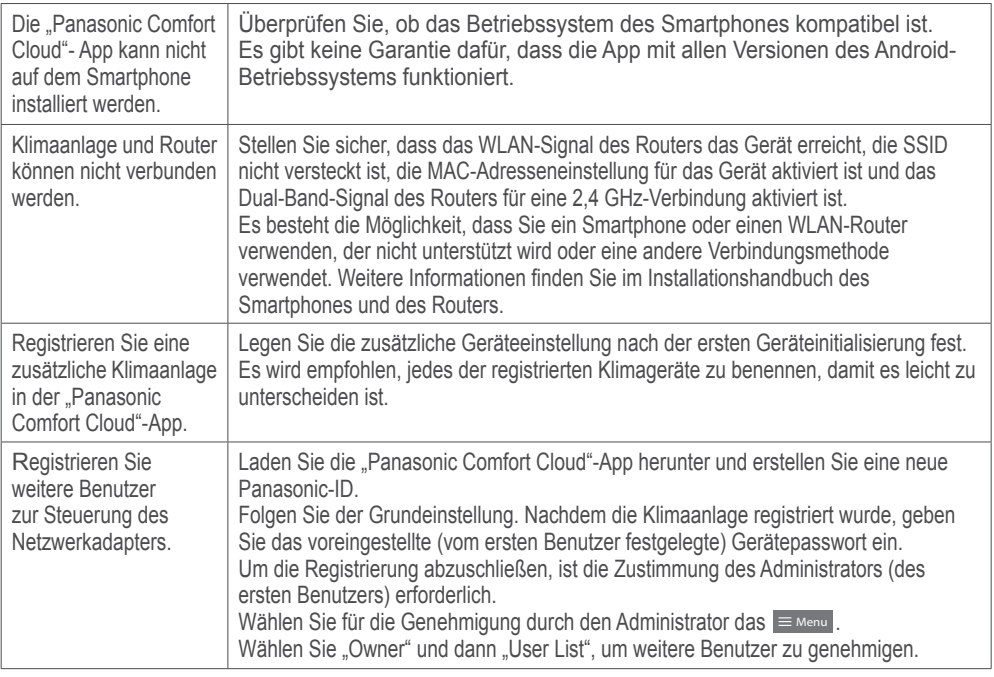

#### **Drahtlose Verbindung**

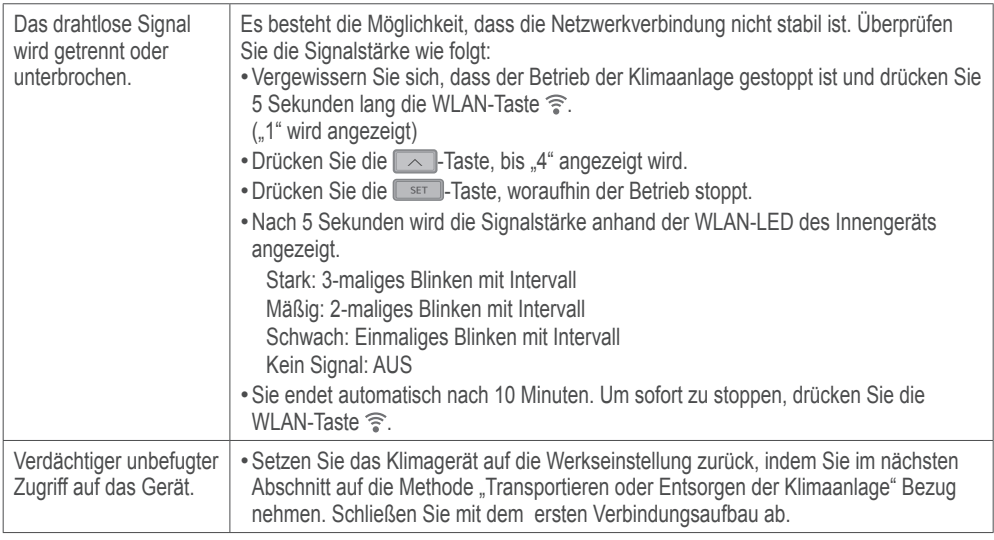

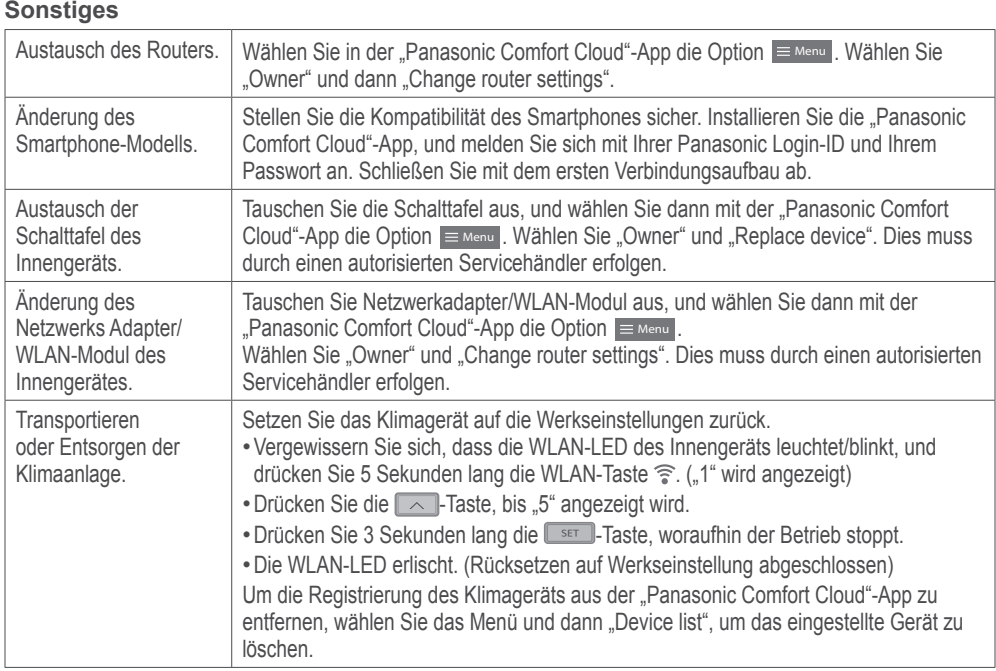

#### **Hauptmenü Benutzerliste**

### **Ersetzen des Geräts**

### **Ändern der Router-Einstellung**

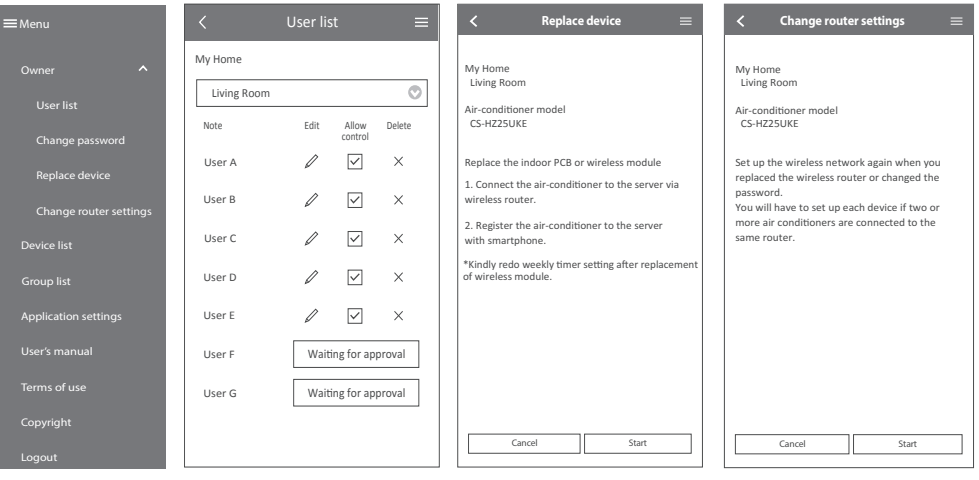

Bedienung

Multi-Split-Geräte

#### **Betriebsart**

- Die Innengeräte können einzeln oder zusammen verwendet werden. Die Wahl der Betriebsart richtet sich nach dem Gerät, das als erstes eingeschaltet wird.
- Heiz- und Kühlbetrieb können nicht gleichzeitig von verschiedenen Klimageräten genutzt werden.
- Die LED POWER blinkt, um anzuzeigen, dass das Innengerät sich im Standby-Betrieb befindet, bis eine andere Betriebsart verwendet wird.

**AUTOMATIK :** Während des Betriebs blinkt anfänglich das POWER-Symbol.

- Single) Das Gerät wählt die Betriebsart alle 10 Minuten in Abhängigkeit von der eingestellten Temperatur und der Raumlufttemperatur.
- 
- Multi  **Das Gerät wählt die Betriebsart alle 3 Stunden in Abhängigkeit von der** eingestellten Temperatur, der Außen- und der Raumlufttemperatur.
- **HEIZEN :** Das POWER-Symbol blinkt in der anfänglichen Phase des Vorgangs. Es dauert etwas, bis das Gerät aufgeheizt ist.
	- Bei einem System, in dem der Heizbetrieb gesperrt wurde und eine andere Betriebsart als der Heizbetrieb ausgewählt ist, stoppt das Innengerät und das POWER-Symbol blinkt.
- **KÜHLEN :** Bietet eine wirksame Komfortkühlung nach Ihren Wünschen.

**ENTFEUCHTEN :** Das Innengerät läuft mit niedriger Ventilatordrehzahl, um sanft zu kühlen.

**Energiesparende Temperatureinstellung**

Ein Betreiben des Geräts im empfohlenen Temperaturbereich kann helfen, Strom zu sparen. **HEIZEN :** 20,0 °C ~ 24,0 °C / 68 °F ~ 75 °F. **KÜHLEN :** 26,0 °C ~ 28,0 °C / 79 °F ~ 82 °F.

**Luftstromrichtung**

#### **Beim KÜHLEN/ENTFEUCHTEN:**

In der Einstellung AUTO schwingt die Klappe automatisch nach rechts und links sowie nach oben und unten.

#### **Beim HEIZEN:**

In der Einstellung AUTO wird die horizontale Klappe in einer bestimmten Stellung fixiert. Die vertikale Klappe schwenkt bei einem Temperaturanstieg automatisch horizontal hin und her.

**Beim SCHONENDEN ENTFEUCHTEN (Nicht zutreffend für Multi-Split-Geräte):** Wenn die vertikale Luftschwenkautomatik eingestellt ist, bleibt die Klappe in der untersten Stellung stehen, um einen kalten Luftzug zu vermeiden. Die Klappenstellung kann jedoch auch an der Fernbedienung manuell eingestellt werden.

#### **Automatische Neustartsteuerung**

Wenn der Strom nach einem Stromausfall wieder fließt, wird der Betrieb nach einer gewissen Zeit im vorherigen Betriebsmodus und mit der gleichen Luftstromrichtung automatisch neu gestartet.

• Diese Steuerung ist nicht anwendbar, wenn der TIMER gestellt wurde.

# Reinigungsanweisungen

**Um eine optimale Leistung des Geräts zu gewährleisten, muss es in regelmäßigen Abständen gereinigt werden. Eine schmutzige Einheit kann Fehlfunktionen verursachen, und es kann der**  Fehlercode "H 99" auftreten. Wenden Sie sich in **diesem Fall an Ihren Fachhändler.**

- Unterbrechen Sie die Stromversorgung, bevor Sie das Gerät reinigen.
- Fassen Sie nicht die scharfkantigen Aluminiumlamellen an, Sie könnten sich sonst verletzen.
- Verwenden Sie kein Benzin, Verdünner oder Scheuerpulver.
- Verwenden Sie nur Seife oder neutrale Haushaltsreiniger  $(\simeq$  pH-Wert ca. 7).
- Verwenden Sie kein Wasser, das über 40 °C / 104 °F warm ist.

#### **Innengerät**

Wischen Sie das Gerät mit einem weichen, trockenen Tuch ab.

Spulen und Lüfter sollten mindestens alle 6 Monate durch einen Vertragshändler gereinigt werden.

#### **Außengerät**

Beseitigen Sie die Schmutzpartikel, die die Einheit umgeben.

Beseitigen Sie eine eventuelle Blockade vom Abflussrohr.

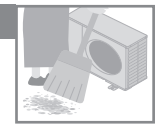

#### **Innengerät**

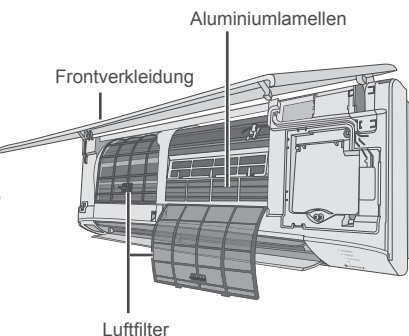

**Luftfilter** 

#### Einmal alle 2 Wochen

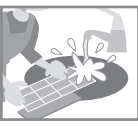

- Gehen Sie beim Waschen und Ausspülen der Luftfilter vorsichtig vor, damit die Filteroberfläche nicht beschädigt wird.
- Lassen Sie den Luftfilter im Schatten trocknen. nie in direktem Sonnenlicht oder an einem Feuer.
- Beschädigte Filter sind zu ersetzen.

#### **Entfernen des Luftfi lters Einsetzen des Luftfi lters**

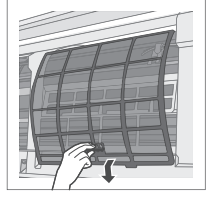

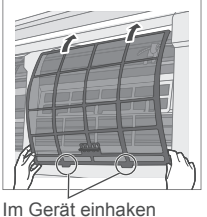

**Frontverkleidung**

Waschen Sie sie vorsichtig ab und trocknen Sie sie.

#### **Entfernen der Frontabdeckung Anbringen der Frontabdeckung**

2 Ziehen Sie es heraus und heben Sie es an.

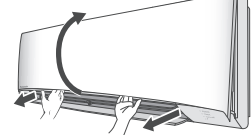

1 Die Haken an beiden Enden.

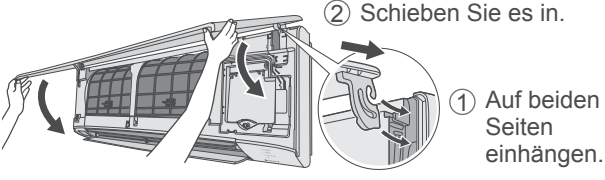

3 Nach unten klappen.

4 Drücken Sie beide enden und die Mitte der Vorderseite.

**Deutsch** 

# **Störungssuche**

#### Die nachfolgend aufgeführten Symptome sind kein Anzeichen für eine Fehlfunktion.

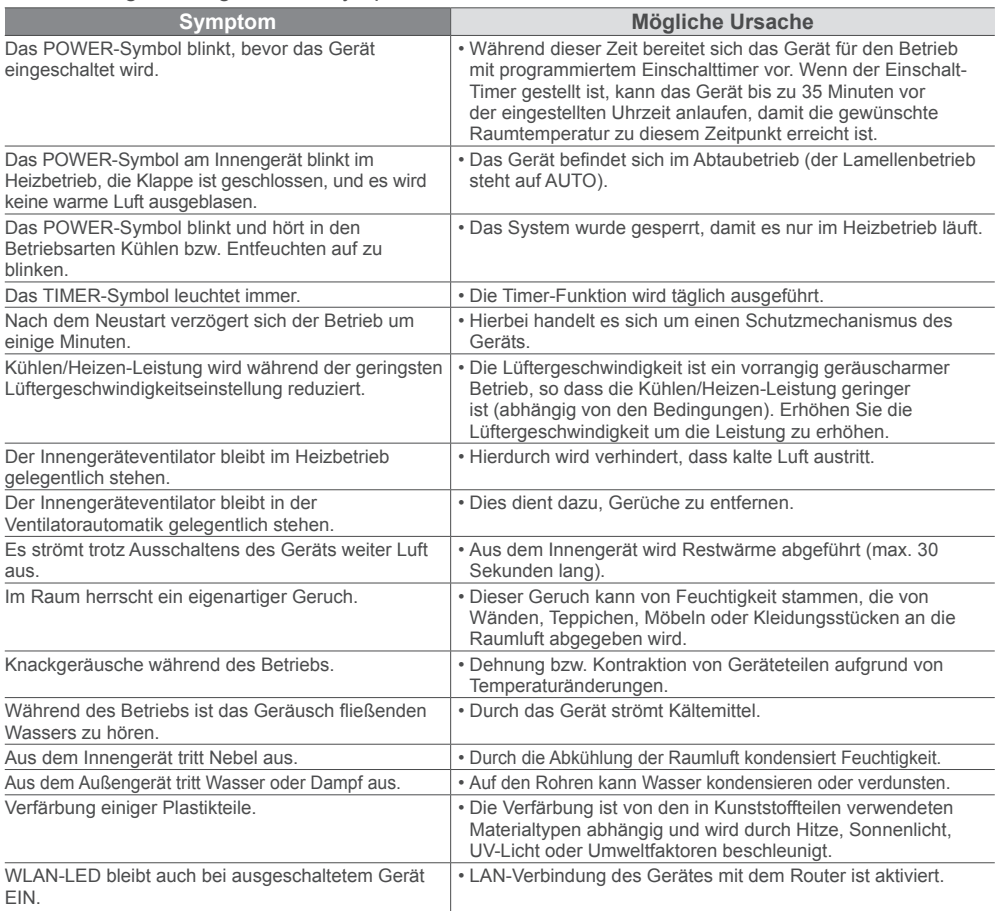

#### Überprüfen Sie folgende Punkte, bevor Sie sich an den Kundendienst wenden.

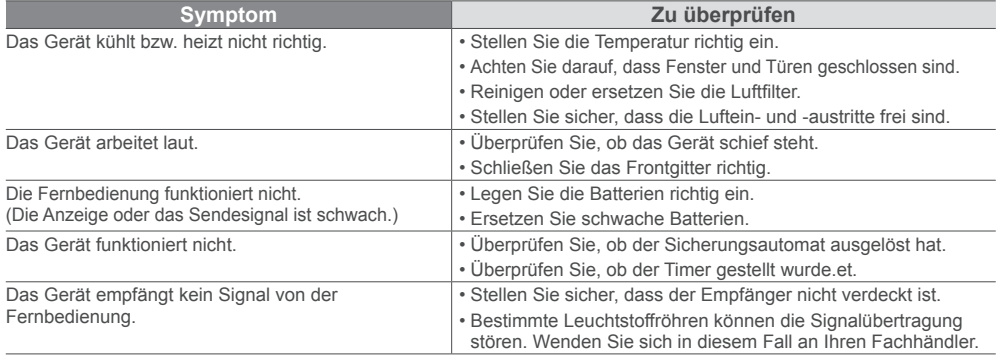

#### **Symptom...**

#### **Ŷ Die Fernbedienung ist unauffi ndbar oder ausgefallen**

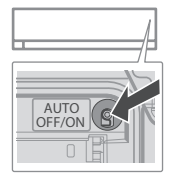

- 1. Klappen Sie zunächst die Frontabdeckung hoch und verfahren Sie dann wie folgt.
- 2.Drücken Sie die Taste einmal, um den Automatikbetrieb zu nutzen.
- 3. Drücken Sie die Taste solange, bis 1 Piepton ertönt, und lassen Sie sie los. Das Gerät befindet sich jetzt im Zwangskühlbetrieb.
- 4. Wiederholen Sie Schritt 3. Drücken Sie die Taste solange, bis 2 Pieptone ertönen, und lassen Sie sie los. Das Gerät befindet sich jetzt im Zwangsheizbetrieb.
- 5.Drücken Sie die Taste erneut, um das Gerät auszuschalten.

#### $\blacksquare$  **Die Anzeigen sind zu hell**

Um die Helligkeit der Symbole in der Anzeigenleiste zu verringern bzw. wiederherzustellen, ist die Taste  $\sqrt{5}$  5 Sekunden lang zu drücken.

#### **Ŷ Durchführen einer Kontrolle nach einer längeren Betriebsunterbrechung**

- Überprüfen Sie die Batterien der Fernbedienung.
- Stellen Sie sicher, dass keine Hindernisse am Luftein- und -austritt vorhanden sind.
- Schalten Sie das Gerät mit der Auto OFF/ON-Taste in den Kühl- bzw. Heizbetrieb. Nach einem 15-minütigen Betrieb sollte die Temperaturdifferenz zwischen Lufteintritt und Luftaustritt folgende Werte aufweisen:

 $\overline{KÜHLEN: 28 °C / 14,4 °F}$  HEIZEN:  $\geq 14 °C / 25,2 °F$ 

#### **Ŷ Die Geräte werden längere Zeit nicht benutzt**

- Schalten Sie für 2 bis 3 Stunden den Heizbetrieb ein, um im Gerät verbliebene Feuchtigkeit restlos zu entfernen und Schimmelbildung zu verhindern.
- Schalten Sie das Gerät ab und unterbrechen Sie die Stromversorgung.
- Entfernen Sie die Batterien aus der Fernbedienung.

#### **KRITERIEN FÜR BETRIEBSUNTERBRECHUNG**

Unter den folgenden Umständen sollten Sie die STROMZUFUHR UNTERBRECHEN, DEN EVENTUELL VORHANDEN NETZSTECKER ZIEHEN und sich an Ihren Fachhändler wenden:

- Ungewöhnliche Geräusche während des Betriebs.
- Wasser/Fremdpartikel sind in die Fernbedienung gelangt.
- Wasser tropft aus dem Innengerät.
- Der Sicherungsautomat schaltet sich häufig ab.
- Das Stromkabel wird ungewöhnlich warm.
- Schalter oder Tasten funktionieren nicht ordnungsgemäß.

#### **Vorgehensweise zur Abfrage des Fehlercodes**

Wenn das Gerät stehen bleibt und die TIMER-Anzeige blinkt, rufen Sie den Fehlercode mithilfe der Fernbedienung ab.

- CHECK-Taste 5 Sekunden 1 lang drücken
- CHECK-Taste 5 Sekunden 3 lang drücken, um die Störungssuche zu beenden

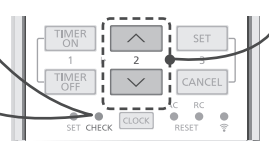

Pfeiltaste drücken, bis ein 2 Piepton ertönt, dann den Fehlercode ablesen

Schalten Sie das Gerät 4 aus und teilen Sie den Fehlercode Ihrem Fachhändler mit

• Je nach Störung kann das Gerät nach erneutem Einschalten eventuell eingeschränkt verwendet werden. Beim Einschalten ertönen in diesem Fall 4 Pieptöne.

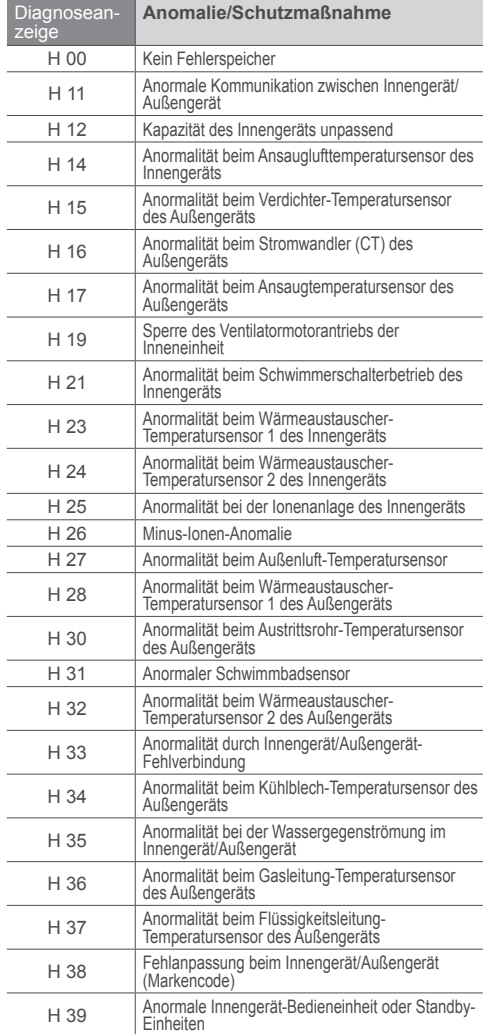

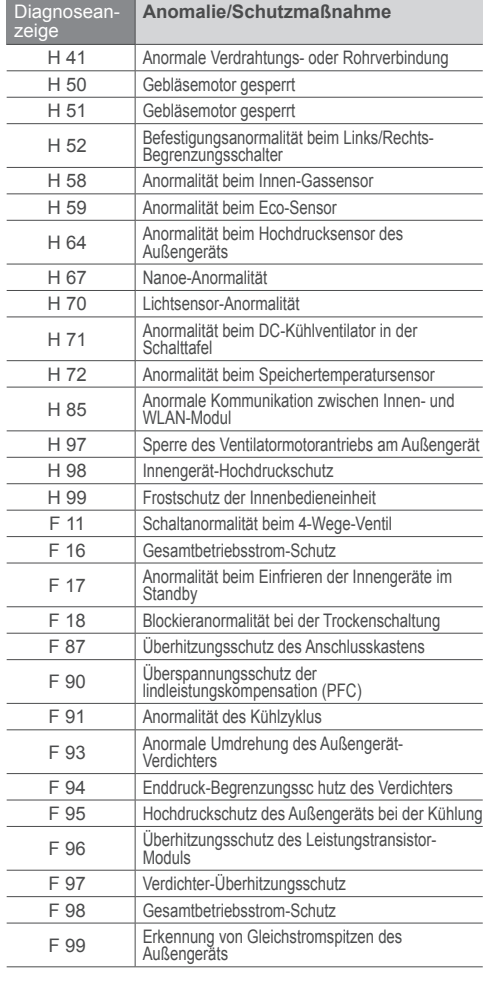

34 Fachhändler. \* Einige Fehlercodes gelten möglicherweise nicht für Ihr Modell. Zur Klärung wenden Sie sich an einen

#### **Benutzerinformation zur Sammlung und Entsorgung von veralteten Geräten und benutzten Batterien**

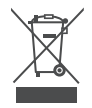

Ihr Produkt ist mit diesem Symbol gekennzeichnet. Dieses Symbol bedeutet, dass elektrische und elektronische Produkte nicht mit unsortiertem Hausmüll vermischt werden dürfen.

Versuchen Sie nicht, das System selbst zu demontieren: Die Demontage des Produkts und anderer Teile muss von einem qualifizierten Installateur in Übereinstimmung mit den einschlägigen lokalen und nationalen Gesetzen durchgeführt werden.

Produkt und Abfall müssen in einer speziellen Aufbereitungsanlage geklärt werden, um wiederverwendet, recycelt und verwertet zu werden.

Diese Symbole auf den Produkten, Verpackungen und/oder Begleitdokumenten bedeuten, dass benutzte elektrische und elektronische Produkte und Batterien nicht in den allgemeinen Hausmüll gegeben werden sollen.

Bitte bringen Sie diese alten Produkte und verbrauchten Batterien zur Behandlung, Aufarbeitung bzw. zum Recycling gemäß Ihrer

Landesgesetzgebung zu Ihren zuständigen Sammelpunkten.

Indem Sie diese Produkte und Batterien ordnungsgemäß entsorgen, helfen Sie dabei, wertvolle Ressourcen zu schützen und eventuelle negative Auswirkungen auf die menschliche Gesundheit und die Umwelt zu vermeiden, die anderenfalls durch eine unsachgemäße Abfallbehandlung auftreten können.

Wenn Sie ausführlichere Informationen zur Sammlung und zum Recycling alter Produkte und Batterien wünschen, wenden Sie sich bitte an Ihre örtlichen Verwaltungsbehörden, Ihren Abfallentsorgungsdienstleister oder an die Verkaufseinrichtung, in der Sie die Gegenstände gekauft haben.

PGemäß Landesvorschriften können wegen nicht ordnungsgemäßer Entsorgung dieses Abfalls Strafgelder verhängt werden.

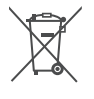

**Pb**

#### **Für geschäftliche Nutzer in der Europäischen Union**

Wenn Sie elektrische oder elektronische Geräte entsorgen möchten, wenden Sie sich wegen genauerer Informationen bittean Ihren Händler oder Lieferanten. **[Informationen zur Entsorgung in Ländern außerhalb der Europäischen Union]**

Diese Symbole gelten nur innerhalb der Europäischen Union. Wenn Sie solche Gegenstände entsorgen möchten, erfragen Sie bitte bei den örtlichen Behörden

oder Ihrem Händler, welches die ordnungsgemäße Entsorgungsmethode ist. **Hinweis zum Batteriesymbol (unten zwei Symbolbeispiele):** Dieses Symbol kann in Kombination mit einem chemischen Symbol verwendet werden. In diesem Fall erfüllt es die Anforderungen derjenigen Richtlinie, die für die betreffende Chemikalie erlassen wurde.

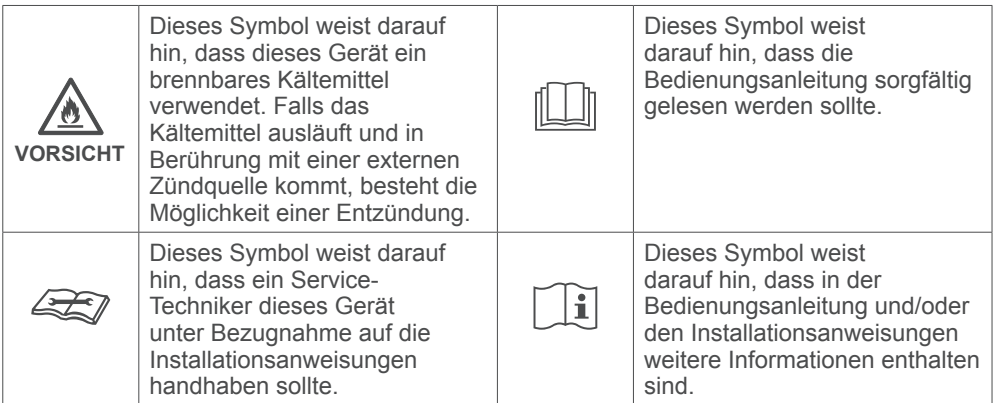

### **Konformitätserklärung (DOC)**

Hiermit erklärt die "Panasonic Corporation", dass dieses Produkt die maßgeblichen Anforderungen sowie andere relevante Bestimmungen der

Richtlinie 2014/53/EU erfüllt.

Der vollständige Wortlaut der EU-Konformitätserklärung ist unter folgender Internetadresse abrufbar: http://www.ptc.panasonic.eu/

Bevollmächtigter Vertreter: Panasonic Testing Centre, Panasonic Marketing Europe GmbH, Winsbergring 15, 22525 Hamburg, Deutschl

Norwegen: Im Umkreis von 20 km um das Zentrum von Ny-Alesund auf Svalbard gibt es Nutzungsbeschränkungen.

#### **Diese Klimaanlage enthält ein Biozidprodukt.**

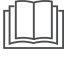

Die ionisierte Luft, die durch ein in der Klimaanlage integriertes Gerät erzeugt wird, deaktiviert Bakterien und Viren in der Luft sowie auf Oberfl ächen und hemmt darüber hinaus die Schimmelbildung auf Oberflächen.

Wirkstoffe: Freie Radikale werden vor Ort von Umgebungsluft oder Wasser umgewandelt

#### **Firmware-Update-Funktion**

Dieses Produkt verfügt über Funktionen zur Verbindung mit dem Panasonic Firmware-Update-Server über das Internet, um die Geräte-Firmware automatisch auf die neueste Version zu aktualisieren.

Um die Firmware zu aktualisieren, prüft das Gerät einmal täglich, ob die Firmware nach dem Einschalten die neueste Version ist. Und wenn ein Update erforderlich ist, wird das Update durchgeführt und das Gerät startet automatisch neu. Während des Neustarts des Gerätes (Dauer ca. 1–5 Minuten) sind keine Operationen möglich.

#### **Informationen zur Software-Lizenz**

Dieses Produkt enthält folgende Software:

(1) unabhängig von oder für die Panasonic Corporation entwickelte Software,

(2) Software, die sich im Besitz von Dritten befindet und an die Panasonic Corporation lizenziert ist,

(3) Open-Source-Software unter der BSD-Lizenz und/oder gleichwertigen Lizenzen.

Software, die unter (3) kategorisiert ist, wird in der Hoffnung vertrieben, dass sie von Nutzen ist; jedoch OHNE JEDE GARANTIE, also auch ohne implizite Garantie der MARKTGÄNGIGKEIT oder der EIGNUNG FÜR EINEN BESTIMMTEN ZWECK.

Die folgenden Lizenzbedingungen gelten für Open-Source-Komponenten.

1. Supplicant-Lizenz

Copyright (C) 2003-2016, Jouni Malinen <j@w1.fi > und Beitragsleistende. Alle Rechte vorbehalten.

Diese Software darf unter den Bedingungen der BSD-Lizenz vertrieben, verwendet und modifiziert werden:

Die Weitergabe und Nutzung der Software im Quellcode- und Binärformat ist mit oder ohne Änderung nur gestattet, wenn die folgenden Bedingungen erfüllt sind:

1. Bei der Weitergabe des Quellcodes sind der oben genannte Copyright-Hinweis, die vorliegende Liste von Bedingungen sowie der folgende Haftungsausschluss hinzuzufügen. 2. Bei der Weitergabe im Binärformat sind der Dokumentation und/oder sonstigen Materialien, die beim Vertrieb bereitgestellt werden, der oben genannte Copyright-Hinweis, die vorliegende Liste von Bedingungen und der folgende Haftungsausschluss hinzuzufügen.

3. Weder der/die Name(n) des/der oben genannten Urheberrechtsinhaber noch der Name der Beitragsleistenden darf ohne vorherige schriftliche Zustimmung zur Werbung für Produkte verwendet werden, die von dieser Software abgeleitet werden.

DIESE SOFTWARE WIRD VON DEN URHEBERRECHTSINHABERN UND MITWIRKENDEN IM "IST-ZUSTAND" BEREITGESTELLT; SÄMTLICHE AUSDRÜCKLICHEN ODER STILLSCHWEIGENDEN GEWÄHRLEISTUNGEN WERDEN AUSGESCHLOSSEN, EINSCHLIESSLICH, JEDOCH NICHT BESCHRÄNKT AUF STILLSCHWEIGENDE GEWÄHRLEISTUNGEN DER MARKTGÄNGIGKEIT UND EIGNUNG FÜR EINEN BESTIMMTEN ZWECK. DER AUTOR ODER DIE MITWIRKENDEN SIND IN KEINEM FALL FÜR DIREKTE, INDIREKTE, ZUFÄLLIGE, KONKRETE ODER EXEMPLARISCHE SCHÄDEN ODER FOLGESCHÄDEN HAFTBAR (EINSCHLIESSLICH, ABER NICHT BESCHRÄNKT AUF DIE BESCHAFFUNG VON ERSATZPRODUKTEN ODER -DIENSTEN, NUTZUNGSAUSFALL, DATEN- UND GEWINNVERLUST ODER GESCHÄFTSAUSFALL), DIE AUFGRUND DER VERWENDUNG DIESER SOFTWARE ENTSTEHEN KÖNNEN, UND ZWAR AUCH DANN, WENN AUF DIE MÖGLICHKEIT SOLCHER SCHÄDEN HINGEWIESEN WURDE; DIES GILT UNABHÄNGIG DAVON, WIE DIESE SCHÄDEN ENTSTANDEN SIND UND AUS WELCHEM HAFTUNGSGRUND ANSPRÜCHE HERGELEITET WERDEN,, GLEICH OB VERTRAGSGEMÄSSE HAFTUNG, GEFÄHRDUNGSHAFTUNG ODER HAFTUNG AUS UNERLAUBTER HANDLUNG (INSBESONDERE FAHRLÄSSIGKEIT).

# Copyright<sup>1</sup>

- The App Store is a service mark of Apple Inc.
- iPhone is a trademark of Apple Inc. registered in the United States and other countries. The iPhone trademarks is used under license of iPhone Co., Ltd.
- Android and Google Play are trademarks or registered trademarks of Google Inc.
- "WPA™" and "WPA2™" are trademarks of "Wi-Fi Alliance®".
- Other names, company names, product names, etc described in this manual are trademarks or registered trademarks of each company. In the text, some ™ and ® marks are not listed.

#### **About Software**

This product incorporates the following software:

1) The software developed independently by or for Panasonic Corporation,

2) The software owned by third party and licensed to Panasonic Corporation,

3) The software licensed under the GNU GENERAL PUBLIC LICENSE Version 2.0 (GPL V2.0),

4) Open sourced software other than the software licensed under the GPL V2.0

The software categorized as (3) and (4) are distributed in the hope that it will be useful, but without any warranty, without even the implied warranty of [merchantability] or [fitness for a particular purpose]. Please refer to the detailed terms and conditions thereof shown in the "Software License" menu on this product.

At least three (3) years from delivery of this product, Panasonic will give to any third party who contacts us at the contact information provided below, for a charge no more than our cost of physically performing source code distribution, a complete machine-readable copy of the corresponding source code covered under GPL V2.0 or the other licenses with the obligation to do so, as well as the respective copyright notice thereof.

Contact information:

oss-cd-request@gg.jp.panasonic.com

The source code and the copyright notice are also available for free in our website below.

https://panasonic.net/cns/oss/ap/

#### **lwIP**

lwIP is licenced under the BSD licence:

Copyright (c) 2001-2004 Swedish Institute of Computer Science. All rights reserved.

Redistribution and use in source and binary forms, with or without modification, are permitted provided that the following conditions are met:

1. Redistributions of source code must retain the above copyright notice, this list of conditions and the following disclaimer.

2. Redistributions in binary form must reproduce the above copyright notice, this list of conditions and the following disclaimer in the documentation and/or other materials provided with the distribution.

3. The name of the author may not be used to endorse or promote products derived from this software without specific prior written permission.

THIS SOFTWARE IS PROVIDED BY THE AUTHOR ``AS IS AND ANY EXPRESS OR IMPLIED WARRANTIES, INCLUDING, BUT NOT LIMITED TO, THE IMPLIED WARRANTIES OF MERCHANTABILITY AND FITNESS FOR A PARTICULAR PURPOSE ARE DISCLAIMED. IN NO EVENT SHALL THE AUTHOR BE LIABLE FOR ANY DIRECT, INDIRECT, INCIDENTAL, SPECIAL, EXEMPLARY, OR CONSEQUENTIAL DAMAGES (INCLUDING, BUT NOT LIMITED TO, PROCUREMENT OF SUBSTITUTE GOODS OR SERVICES; LOSS OF USE, DATA, OR PROFITS; OR BUSINESS INTERRUPTION) HOWEVER CAUSED AND ON ANY THEORY OF LIABILITY, WHETHER IN CONTRACT, STRICT LIABILITY, OR TORT (INCLUDING NEGLIGENCE OR OTHERWISE) ARISING IN ANY WAY OUT OF THE USE OF THIS SOFTWARE, EVEN IF ADVISED OF THE POSSIBILITY OF SUCH DAMAGE.

#### **mbedTLS**

Apache License Version 2.0, January 2004 http://www.apache.org/licenses/ TERMS AND CONDITIONS FOR USE, REPRODUCTION, AND DISTRIBUTION

#### **1. Defi nitions.**

"License" shall mean the terms and conditions for use, reproduction, and distribution as defined by Sections 1 through 9 of this document. "Licensor" shall mean the copyright owner or entity authorized by the copyright owner that is granting the License.

"Legal Entity" shall mean the union of the acting entity and all other entities that control, are controlled by, or are under common control with that entity. For the purposes of this definition, "control" means (i) the nower, direct or indirect, to cause the direction or management of such entity, whether by contract or otherwise, or (ii) ownership of fifty percent (50%) or more of the outstanding shares, or (iii) beneficial ownership of such entity.

"You" (or "Your") shall mean an individual or Legal Entity exercising permissions granted by this License.

"Source" form shall mean the preferred form for making modifications, including but not limited to software source code, documentation source, and configuration files.

"Object" form shall mean any form resulting from mechanical transformation or translation of a Source form, including but not limited to compiled object code, generated documentation, and conversions to other media types.

"Work" shall mean the work of authorship, whether in Source or Object form, made available under the License, as indicated by a copyright notice that is included in or attached to the work.

"Derivative Works" shall mean any work, whether in Source or Object form, that is based on (or derived from) the Work and for which the editorial revisions, annotations, elaborations, or other modifications represent, as a whole, an original work of authorship. For the purposes of this License, Derivative Works shall not include works that remain separable from, or merely link (or bind by name) to the interfaces of, the Work and Derivative Works thereof.

"Contribution" shall mean any work of authorship, including the original version of the Work and any modifications or additions to that Work or Derivative Works thereof, that is intentionally submitted to Licensor for inclusion in the Work by the copyright owner or by an individual or Legal Entity authorized to submit on behalf of the copyright owner. For the purposes of this definition, "submitted" means any form of electronic, verbal, or written communication sent to the Licensor or its representatives, including but not limited to communication on electronic mailing lists, source code control systems, and issue tracking systems that are managed by, or on behalf of, the Licensor for the purpose of discussing and improving the Work, but excluding communication that is conspicuously marked or otherwise designated in writing by the copyright owner as "Not a Contribution." "Contributor" shall mean Licensor and any individual or Legal Entity on behalf of whom a Contribution has been received by Licensor and subsequently incorporated within the Work.

**2. Grant of Copyright License.** Subject to the terms and conditions of this License, each Contributor hereby grants to You a perpetual, worldwide, non-exclusive, no-charge, royalty-free, irrevocable copyright license to reproduce, prepare Derivative Works of, publicly display, publicly perform, sublicense, and distribute the Work and such Derivative Works in Source or Object form.

**3. Grant of Patent License.** Subject to the terms and conditions of this License, each Contributor hereby grants to You a perpetual, worldwide, non-exclusive, no-charge, royaltyfree, irrevocable (except as stated in this section) patent license to make, have made, use, offer to sell, sell, import, and otherwise transfer the Work, where such license applies only to those patent claims licensable by such

Contributor that are necessarily infringed by their Contribution(s) alone or by combination of their Contribution(s) with the Work to which such Contribution(s) was submitted.

If You institute patent litigation against any entity (including a cross-claim or counterclaim in a lawsuit) alleging that the Work or a Contribution incorporated within the Work constitutes direct or contributory patent infringement, then any patent licenses granted to You under this License for that Work shall terminate as of the date such litigation is filed.

**4. Redistribution.** You may reproduce and distribute copies of the Work or Derivative Works thereof in any medium, with or without modifications, and in Source or Object form, provided that You meet the following conditions:

You must give any other recipients of the Work or Derivative Works a copy of this License; and

You must cause any modified files to carry prominent notices stating that You changed the files; and

You must retain, in the Source form of any Derivative Works that You distribute, all copyright, patent, trademark, and attribution notices from the Source form of the Work, excluding those notices that do not pertain to any part of the Derivative Works; and

If the Work includes a "NOTICE" text file as part of its distribution, then any Derivative Works that You distribute must include a readable copy of the attribution notices contained within such NOTICE file, excluding those notices that do not pertain to any part of the Derivative Works, in at least one of the following places: within a NOTICE text file distributed as part of the Derivative Works; within the Source form or documentation, if provided along with the Derivative Works; or, within a display generated by the Derivative Works, if and wherever such third-party notices normally appear. The contents of the NOTICE file are for informational purposes only and do not modify the License. You may add Your own attribution notices within Derivative Works that You distribute, alongside or as an addendum to the NOTICE text from the Work, provided that such additional attribution notices cannot be construed as modifying the License.

You may add Your own copyright statement to Your modifications and may provide additional or different license terms and conditions for use, reproduction, or distribution of Your modifications, or for any such Derivative Works as a whole, provided Your use, reproduction, and distribution of the Work otherwise complies with the conditions stated in this License.

**5. Submission of Contributions.** Unless You explicitly state otherwise, any Contribution intentionally submitted for inclusion in the Work by You to the Licensor shall be under the terms and conditions of this License, without any additional terms or conditions. Notwithstanding the above, nothing herein shall supersede or modify the terms of any separate license agreement you may have executed

with Licensor regarding such Contributions. **6. Trademarks.** This License does not grant permission to use the

trade names, trademarks, service marks, or product names of the Licensor, except as required for reasonable and customary use in describing the origin of the Work and reproducing the content of the NOTICE file.

**7. Disclaimer of Warranty.** Unless required by applicable law or agreed to in writing, Licensor provides the Work (and each Contributor provides its Contributions) on an "AS IS" BASIS, WITHOUT WARRANTIES OR CONDITIONS OF ANY KIND, either express or implied, including, without limitation, any warranties or conditions of TITLE, NON-INFRINGEMENT, MERCHANTABILITY, or FITNESS FOR A PARTICULAR PURPOSE. You are solely responsible for determining the appropriateness of using or redistributing the Work and assume any risks associated with Your exercise of permissions under this License. **8. Limitation of Liability.** In no event and under no legal theory, whether in tort (including negligence), contract, or otherwise, unless required by applicable law (such as deliberate and grossly negligent

acts) or agreed to in writing, shall any Contributor be liable to You for damages, including any direct, indirect, special, incidental, or consequential damages of any character arising as a result of this License or out of the use or inability to use the Work (including but not limited to damages for loss of goodwill, work stoppage, computer failure or malfunction, or any and all other commercial damages or losses), even if such Contributor has been advised of the possibility of such damages.

**9. Accepting Warranty or Additional Liability.** While redistributing the Work or Derivative Works thereof, You may choose to offer, and charge a fee for, acceptance of support, warranty, indemnity, or other liability obligations and or rights consistent with this License. However, in accepting such obligations, You may act only on Your own behalf and/ on Your sole responsibility, not on behalf of any other Contributor, and only if You agree to indemnify, defend, and hold each Contributor harmless for any liability incurred by, or claims asserted against, such Contributor by reason of your accepting any such warranty or additional liability.

END OF TERMS AND CONDITIONS

#### **WPA Supplicant**

======================================================

Copyright (c) 2003-2016, Jouni Malinen <i@w1.fi> and contributors All Rights Reserved. This program is licensed under the BSD license (the one with advertisement clause removed). If you are submitting changes to the project, please see

CONTRIBUTIONS file for more instructions.

#### License -----------------------------------------------------------------------------------------------

This software may be distributed, used, and modified under the terms of BSD license:

Redistribution and use in source and binary forms, with or without modification, are permitted provided that the following conditions are met:

1. Redistributions of source code must retain the above copyright notice, this list of conditions and the following disclaimer. 2. Redistributions in binary form must reproduce the above copyright notice, this list of conditions and the following disclaimer in the documentation and/or other materials provided with the distribution. 3. Neither the name(s) of the above-listed copyright holder(s) nor the names of its contributors may be used to endorse or promote products derived from this software without specific prior written permission. THIS SOFTWARE IS PROVIDED BY THE COPYRIGHT HOLDERS AND CONTRIBUTORS "AS IS" AND ANY EXPRESS OR IMPLIED WARRANTIES, INCLUDING, BUT NOT LIMITED TO, THE IMPLIED WARRANTIES OF MERCHANTABILITY AND FITNESS FOR A PARTICULAR PURPOSE ARE DISCLAIMED. IN NO EVENT SHALL THE COPYRIGHT OWNER OR CONTRIBUTORS BE LIABLE FOR ANY DIRECT, INDIRECT, INCIDENTAL, SPECIAL, EXEMPLARY, OR CONSEQUENTIAL DAMAGES (INCLUDING, BUT NOT LIMITED TO, PROCUREMENT OF SUBSTITUTE GOODS OR SERVICES; LOSS OF USE, DATA, OR PROFITS; OR BUSINESS INTERRUPTION) HOWEVER CAUSED AND ON ANY THEORY OF LIABILITY, WHETHER IN CONTRACT, STRICT LIABILITY, OR TORT (INCLUDING NEGLIGENCE OR OTHERWISE) ARISING IN ANY WAY OUT OF THE USE OF THIS SOFTWARE, EVEN IF ADVISED OF THE POSSIBILITY OF SUCH DAMAGE.

#### **Free RTOS**

The FreeRTOS source code is licensed by a \*modified\* GNU General Public License (GPL). The modification is provided in the form of an exception.

NOTE: The modification to the GPL is included to allow you to distribute a combined work that includes FreeRTOS without being obliged to provide the source code for proprietary components outside of the .<br>FreeRTOS kernel. -----------------------------------------------------------------------------------------------

# Copyright<sup>2</sup>

#### The FreeRTOS GPL Exception Text:

Any FreeRTOS source code, whether modified or in it's original release form, or whether in whole or in part, can only be distributed by you under the terms of the GNU General Public License plus this exception. An independent module is a module which is not derived from or based on FreeRTOS.

#### Clause 1:

Linking FreeRTOS statically or dynamically with other modules is making a combined work based on FreeRTOS. Thus, the terms and conditions of the GNU General Public License cover the whole combination.

As a special exception, the copyright holder of FreeRTOS gives you permission to link FreeRTOS with independent modules that communicate with FreeRTOS solely through the FreeRTOS API interface, regardless of the license terms of these independent modules, and to copy and distribute the resulting combined work under terms of your choice, provided that

+ Every copy of the combined work is accompanied by a written statement that details to the recipient the version of FreeRTOS used and an offer by yourself to provide the FreeRTOS source code (including any modifications you may have made) should the recipient request it.

+ The combined work is not itself an RTOS, scheduler, kernel or related product.

+ The independent modules add significant and primary functionality to FreeRTOS and do not merely extend the existing functionality already present in FreeRTOS.

#### Clause 2:

FreeRTOS may not be used for any competitive or comparative purpose, including the publication of any form of run time or compile time metric, without the express permission of Real Time Engineers Ltd. (this is the norm within the industry and is intended to ensure information accuracy).

The standard GPL exception text:

----------------------------------------------------------------------------------------------- GNU GENERAL PUBLIC LICENSE Version 2, June 1991

Copyright (C) 1989, 1991 Free Software Foundation, Inc. 59 Temple Place, Suite 330, Boston, MA 02111-1307 USA Everyone is permitted to copy and distribute verbatim copies of this license document, but changing it is not allowed.

#### Preamble

 The licenses for most software are designed to take away your freedom to share and change it. By contrast, the GNU General Public License is intended to guarantee your freedom to share and change free software--to make sure the software is free for all its users. This General Public License applies to most of the Free Software Foundation's software and to any other program whose authors commit to using it. (Some other Free Software Foundation software is covered by the GNU Library General Public License instead.) You can apply it to your programs, too.

 When we speak of free software, we are referring to freedom, not price. Our General Public Licenses are designed to make sure that you have the freedom to distribute copies of free software (and charge for this service if you wish), that you receive source code or can get it if you want it, that you can change the software or use pieces of it in new free programs; and that you know you can do these things.

 To protect your rights, we need to make restrictions that forbid anyone to deny you these rights or to ask you to surrender the rights. These restrictions translate to certain responsibilities for you if you distribute copies of the software, or if you modify it.

 For example, if you distribute copies of such a program, whether gratis or for a fee, you must give the recipients all the rights that you have. You must make sure that they, too, receive or can get the source code. And you must show them these terms so they know their rights.

 We protect your rights with two steps: (1) copyright the software, and (2) offer you this license which gives you legal permission to copy. distribute and/or modify the software.

 Also, for each author's protection and ours, we want to make certain that everyone understands that there is no warranty for this free software. If the software is modified by someone else and passed on, we want its recipients to know that what they have is not the original. so that any problems introduced by others will not reflect on the original authors' reputations.

 Finally, any free program is threatened constantly by software patents. We wish to avoid the danger that redistributors of a free program will individually obtain patent licenses, in effect making the program proprietary. To prevent this, we have made it clear that any patent must be licensed for everyone's free use or not licensed at all.

 The precise terms and conditions for copying, distribution and modification follow

#### GNU GENERAL PUBLIC LICENSE TERMS AND CONDITIONS FOR COPYING, DISTRIBUTION AND MODIFICATION

 0. This License applies to any program or other work which contains a notice placed by the copyright holder saying it may be distributed under the terms of this General Public License. The "Program", below, refers to any such program or work, and a "work based on the Program" means either the Program or any derivative work under copyright law: that is to say, a work containing the Program or a portion of it, either verbatim or with modifications and/or translated into another language. (Hereinafter, translation is included without limitation in the term "modification".) Each licensee is addressed as "you". Activities other than copying, distribution and modification are not

covered by this License; they are outside its scope. The act of running the Program is not restricted, and the output from the Program is covered only if its contents constitute a work based on the Program (independent of having been made by running the Program). Whether that is true depends on what the Program does.

 1. You may copy and distribute verbatim copies of the Program's source code as you receive it, in any medium, provided that you conspicuously and appropriately publish on each copy an appropriate copyright notice and disclaimer of warranty; keep intact all the notices that refer to this License and to the absence of any warranty; and give any other recipients of the Program a copy of this License along with the Program.

 You may charge a fee for the physical act of transferring a copy, and you may at your option offer warranty protection in exchange for a fee.

 2. You may modify your copy or copies of the Program or any portion of it, thus forming a work based on the Program, and copy and distribute such modifications or work under the terms of Section 1 above, provided that you also meet all of these conditions:

a) You must cause the modified files to carry prominent notices stating that you changed the files and the date of any change. b) You must cause any work that you distribute or publish, that in whole or in part contains or is derived from the Program or any part thereof, to be licensed as a whole at no charge to all third parties under the terms of this License.

c) If the modified program normally reads commands interactively when run, you must cause it, when started running for such nteractive use in the most ordinary way, to print or display an announcement including an appropriate copyright notice and a notice that there is no warranty (or else, saying that you provide a warranty) and that users may redistribute the program under these conditions, and telling the user how to view a copy of this License. (Exception: if the Program itself is interactive but does not normally print such an announcement, your work based on the Program is not required to print an announcement.)

These requirements apply to the modified work as a whole. If identifiable sections of that work are not derived from the Program, and can be reasonably considered independent and separate works in themselves, then this License, and its terms, do not apply to those sections when you distribute them as separate works. But when you distribute the same sections as part of a whole which is a work based on the Program the distribution of the whole must be on the terms of this License, whose permissions for other licensees extend to the entire whole, and thus to each and every part regardless of who wrote it. Thus, it is not the intent of this section to claim rights or contest your rights to work written entirely by you; rather, the intent is to exercise the right to control the distribution of derivative or collective works based on the Program.

In addition, mere aggregation of another work not based on the Program with the Program (or with a work based on the Program) on a volume of a storage or distribution medium does not bring the other work under the scope of this License.

 3. You may copy and distribute the Program (or a work based on it, under Section 2) in object code or executable form under the terms of Sections 1 and 2 above provided that you also do one of the following:

a) Accompany it with the complete corresponding machinereadable source code, which must be distributed under the terms of Sections 1 and 2 above on a medium customarily used for software interchange; or,

b) Accompany it with a written offer, valid for at least three years. to give any third party, for a charge no more than your cost of physically performing source distribution, a complete machinereadable copy of the corresponding source code, to be distributed under the terms of Sections 1 and 2 above on a medium customarily used for software interchange; or,

c) Accompany it with the information you received as to the offer to distribute corresponding source code. (This alternative is allowed only for noncommercial distribution and only if you received the program in object code or executable form with such an offer, in accord with Subsection b above.)

The source code for a work means the preferred form of the work for making modifications to it. For an executable work, complete source code means all the source code for all modules it contains, plus any associated interface definition files, plus the scripts used to control compilation and installation of the executable. However, as a special exception, the source code distributed need not include anything that is normally distributed (in either source or binary form) with the major components (compiler, kernel, and so on) of the operating system on which the executable runs, unless that component itself accompanies the executable.

If distribution of executable or object code is made by offering access to copy from a designated place, then offering equivalent access to copy the source code from the same place counts as distribution of the source code, even though third parties are not compelled to copy the source along with the object code.

 4. You may not copy, modify, sublicense, or distribute the Program except as expressly provided under this License. Any attempt otherwise to copy, modify, sublicense or distribute the Program is void, and will automatically terminate your rights under this License. However, parties who have received copies, or rights, from you under this License will not have their licenses terminated so long as such parties remain in full compliance.

 5. You are not required to accept this License, since you have not signed it. However, nothing else grants you permission to modify or distribute the Program or its derivative works. These actions are prohibited by law if you do not accept this License. Therefore, by modifying or distributing the Program (or any work based on the Program), you indicate your acceptance of this License to do so, and all its terms and conditions for copying, distributing or modifying the Program or works based on it.

 6. Each time you redistribute the Program (or any work based on the Program), the recipient automatically receives a license from the original licensor to copy, distribute or modify the Program subject to these terms and conditions. You may not impose any further restrictions on the recipients' exercise of the rights granted herein. You are not responsible for enforcing compliance by third parties to this License.

 7. If, as a consequence of a court judgment or allegation of patent infringement or for any other reason (not limited to patent issues) conditions are imposed on you (whether by court order, agreement or otherwise) that contradict the conditions of this License, they do not excuse you from the conditions of this License. If you cannot distribute so as to satisfy simultaneously your obligations under this License and any other pertinent obligations, then as a consequence you may not distribute the Program at all. For example, if a patent license would not permit royalty-free redistribution of the Program by all those who receive copies directly or indirectly through you, then the only way you could satisfy both it and this License would be to refrain entirely from distribution of the Program.

If any portion of this section is held invalid or unenforceable under any particular circumstance, the balance of the section is intended to apply and the section as a whole is intended to apply in other circumstances. It is not the purpose of this section to induce you to infringe any patents or other property right claims or to contest validity of any such claims; this section has the sole purpose of protecting the integrity of the free software distribution system, which is implemented by public license practices. Many people have made generous contributions to the wide range of software distributed through that system in reliance on consistent application of that system; it is up to the author/donor to decide if he or she is willing to distribute software through any other system and a licensee cannot impose that choice.

This section is intended to make thoroughly clear what is believed to be a consequence of the rest of this License.

 8. If the distribution and/or use of the Program is restricted in certain countries either by patents or by copyrighted interfaces, the original copyright holder who places the Program under this License may add an explicit geographical distribution limitation excluding those countries, so that distribution is permitted only in or among countries not thus excluded. In such case, this License incorporates the limitation as if written in the body of this License.

 9. The Free Software Foundation may publish revised and/or new versions of the General Public License from time to time. Such new versions will be similar in spirit to the present version, but may differ in detail to address new problems or concerns.

Each version is given a distinguishing version number. If the Program specifies a version number of this License which applies to it and "any later version", you have the option of following the terms and conditions either of that version or of any later version published by the Free Software Foundation. If the Program does not specify a version number of this License, you may choose any version ever published by the Free Software Foundation.

software and of promoting the sharing and reuse of software generally.  $\,113$  10. If you wish to incorporate parts of the Program into other free programs whose distribution conditions are different, write to the author to ask for permission. For software which is copyrighted by the Free Software Foundation, write to the Free Software Foundation; we sometimes make exceptions for this. Our decision will be guided by the two goals of preserving the free status of all derivatives of our free

# Copyright<sup>3</sup>

#### NO WARRANTY

 11. BECAUSE THE PROGRAM IS LICENSED FREE OF CHARGE, THERE IS NO WARRANTY FOR THE PROGRAM, TO THE EXTENT PERMITTED BY APPLICABLE LAW. EXCEPT WHEN OTHERWISE STATED IN WRITING THE COPYRIGHT HOLDERS AND/OR OTHER PARTIES PROVIDE THE PROGRAM "AS IS" WITHOUT WARRANTY OF ANY KIND, EITHER EXPRESSED OR IMPLIED, INCLUDING, BUT NOT LIMITED TO, THE IMPLIED WARRANTIES OF MERCHANTABILITY AND FITNESS FOR A PARTICULAR PURPOSE. THE ENTIRE RISK AS TO THE QUALITY AND PERFORMANCE OF THE PROGRAM IS WITH YOU. SHOULD THE PROGRAM PROVE DEFECTIVE, YOU ASSUME THE COST OF ALL NECESSARY SERVICING, REPAIR OR CORRECTION.

 12. IN NO EVENT UNLESS REQUIRED BY APPLICABLE LAW OR AGREED TO IN WRITING WILL ANY COPYRIGHT HOLDER, OR ANY OTHER PARTY WHO MAY MODIFY AND/OR REDISTRIBUTE THE PROGRAM AS PERMITTED ABOVE, BE LIABLE TO YOU FOR DAMAGES, INCLUDING ANY GENERAL, SPECIAL, INCIDENTAL OR CONSEQUENTIAL DAMAGES ARISING OUT OF THE USE OR INABILITY TO USE THE PROGRAM (INCLUDING BUT NOT LIMITED TO LOSS OF DATA OR DATA BEING RENDERED INACCURATE OR LOSSES SUSTAINED BY YOU OR THIRD PARTIES OR A FAILURE OF THE PROGRAM TO OPERATE WITH ANY OTHER PROGRAMS), EVEN IF SUCH HOLDER OR OTHER PARTY HAS BEEN ADVISED OF THE POSSIBILITY OF SUCH DAMAGES.

#### END OF TERMS AND CONDITIONS

How to Apply These Terms to Your New Programs

 If you develop a new program, and you want it to be of the greatest possible use to the public, the best way to achieve this is to make it free software which everyone can redistribute and change under these terms.

 To do so, attach the following notices to the program. It is safest to attach them to the start of each source file to most effectively convey the exclusion of warranty; and each file should have at least the "copyright" line and a pointer to where the full notice is found.

 <one line to give the program's name and a brief idea of what it does >

Copyright (C) <year> <name of author>

This program is free software; you can redistribute it and/ or modify it under the terms of the GNU General Public License\*\* as published by the Free Software Foundation; either version 2 of the License, or (at your option) any later version.

This program is distributed in the hope that it will be useful, but WITHOUT ANY WARRANTY: without even the implied warranty of MERCHANTABILITY or FITNESS FOR A PARTICULAR

PURPOSE. See the GNU General Public License for more details. You should have received a copy of the GNU General Public License along with this program; if not, write to the Free Software Foundation, Inc., 59 Temple Place, Suite 330, Boston, MA 02111- 1307 USA

Also add information on how to contact you by electronic and paper mail.

If the program is interactive, make it output a short notice like this when it starts in an interactive mode:

> Gnomovision version 69, Copyright (C) year name of author Gnomovision comes with ABSOLUTELY NO WARRANTY; for details type `show w'.

This is free software, and you are welcome to redistribute it under certain conditions; type `show c' for details.

The hypothetical commands `show w' and `show c' should show the appropriate parts of the General Public License. Of course, the commands you use may be called something other than `show w' and `show c'; they could even be mouseclicks or menu items--whatever suits your program.

You should also get your employer (if you work as a programmer) or your school, if any, to sign a "copyright disclaimer" for the program, if necessary. Here is a sample; alter the names:

> Yoyodyne, Inc., hereby disclaims all copyright interest in the program 'Gnomovision' (which makes passes at compilers) written by James Hacker.

<signature of Ty Coon>, 1 April 1989

Ty Coon, President of Vice

This General Public License does not permit incorporating your program into proprietary programs. If your program is a subroutine library, you may consider it more useful to permit linking proprietary applications with the library. If this is what you want to do, use the GNU Library General Public License instead of this License.

Manufactured by: Panasonic Corporation 1006 Kadoma, Kadoma City, Osaka, Japan Importer for Europe: Panasonic Marketing Europe GmbH Panasonic Testing Centre Winsbergring 15, 22525 Hamburg, Germany

Website: http://www.panasonic.com

© Panasonic Corporation 2018

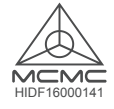

Authorised representative in EU Panasonic Testing Centre Panasonic Marketing Europe GmbH Winsbergring 15, 22525 Hamburg, Germany

> **ACXF55-22550** PC1118-0

Printed in Malaysia